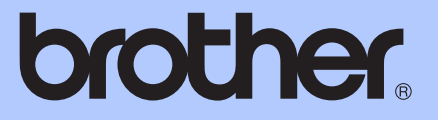

# РЪКОВОДСТВО ЗА ДОПЪЛНИТЕЛНИ ФУНКЦИИ

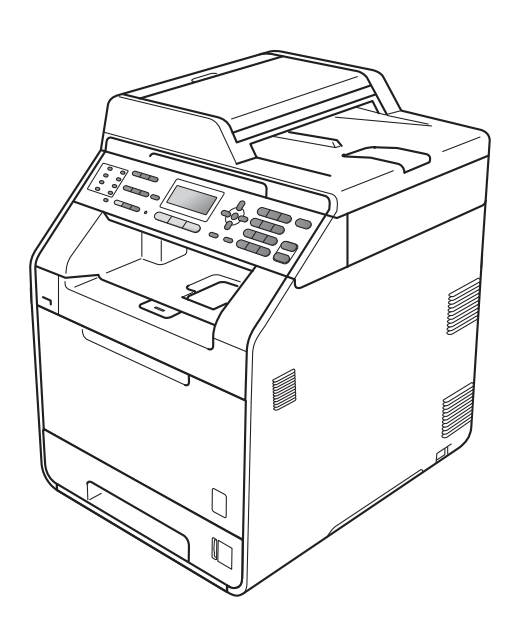

# MFC-9460CDN MFC-9465CDN

Не всички модели се предлагат във всички страни. Вариант 0

## **Ръководство на потребителя и къде да го намерим?**

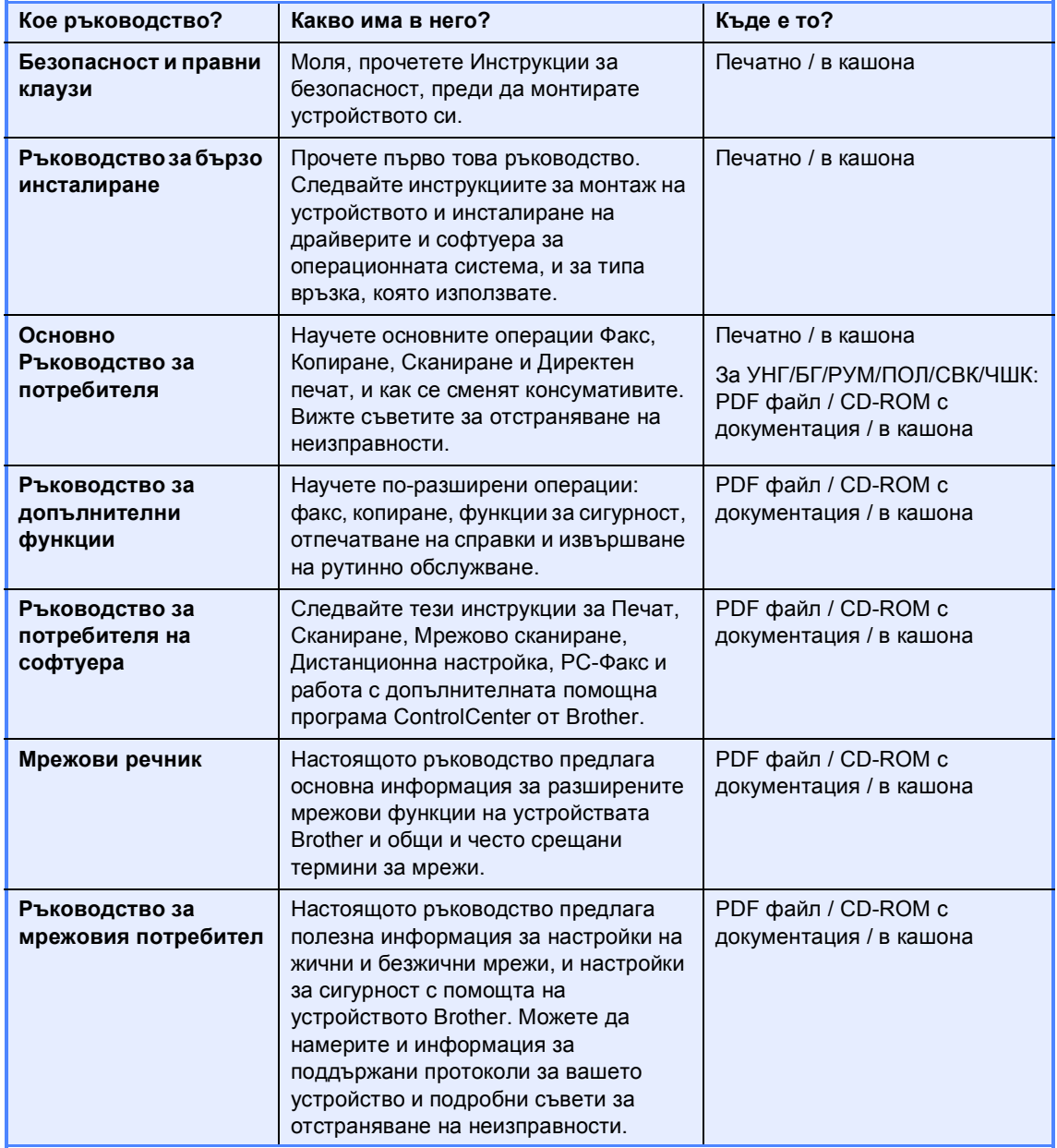

# **Съдържание**

## **1 Обща [настройка](#page-6-0) 1**

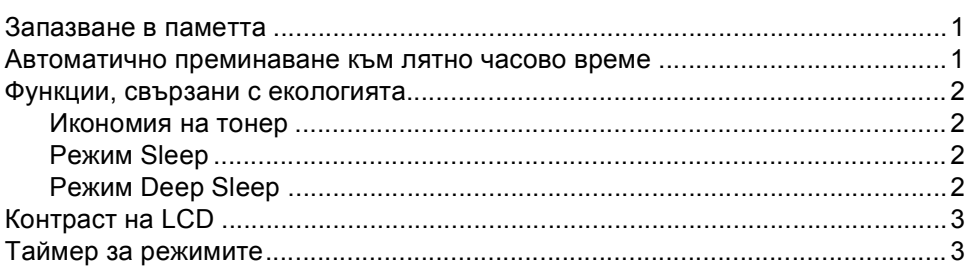

#### **2 Функции за [сигурност](#page-9-0) 4**

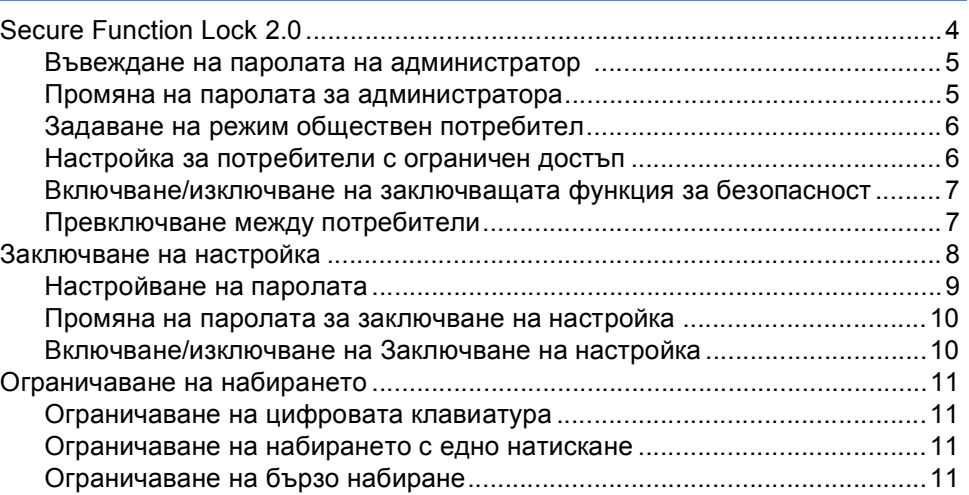

## **3 [Изпращане](#page-17-0) на факс 12**

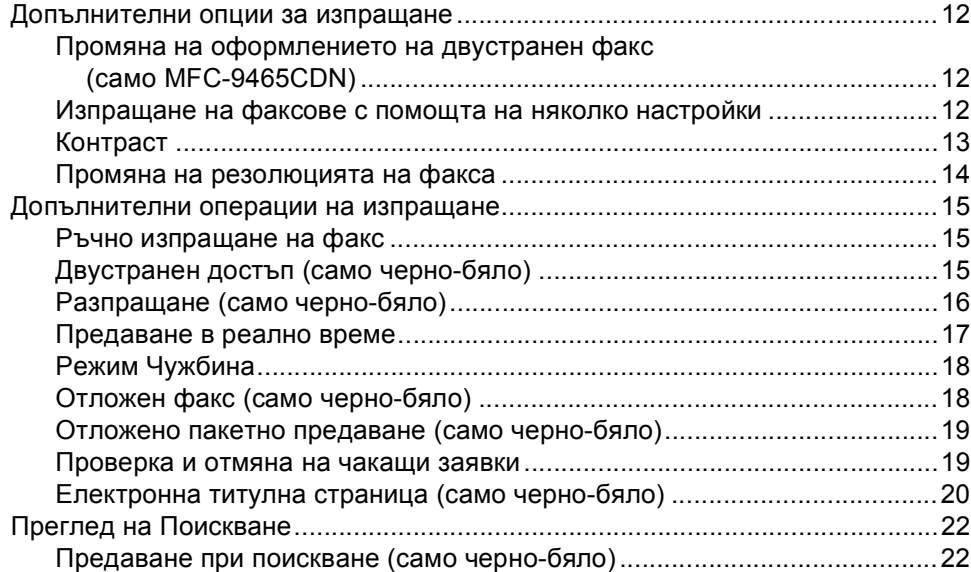

#### **4 [Получаване](#page-29-0) на факс 24**

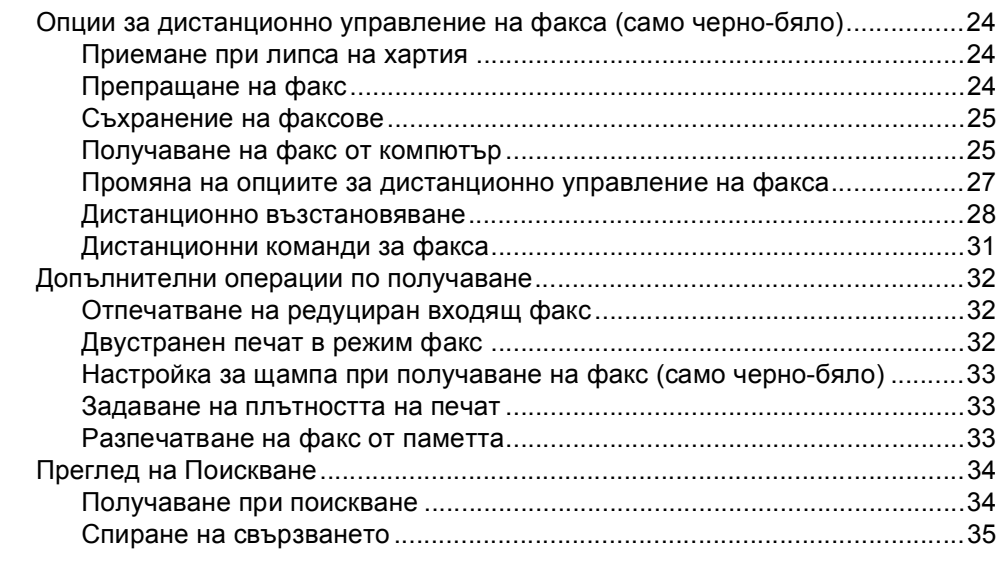

#### **5 Набиране и [съхранение](#page-41-0) на номера 36**

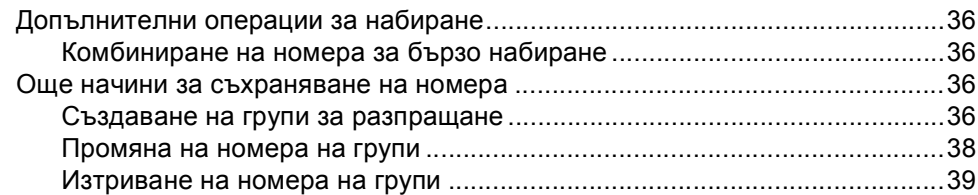

#### **6 Печат на [справки](#page-45-0) 40**

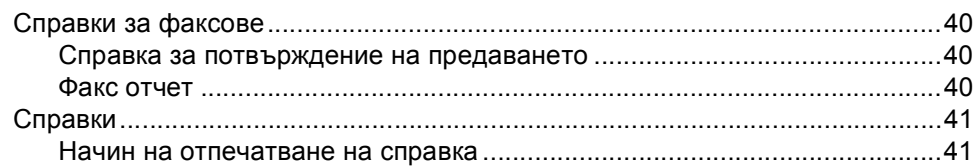

## $7$  **[Копиране](#page-47-0)**

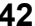

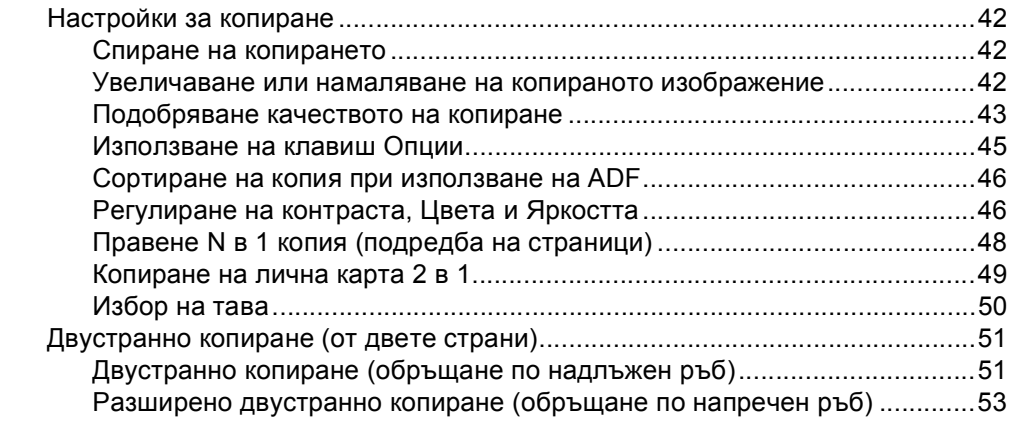

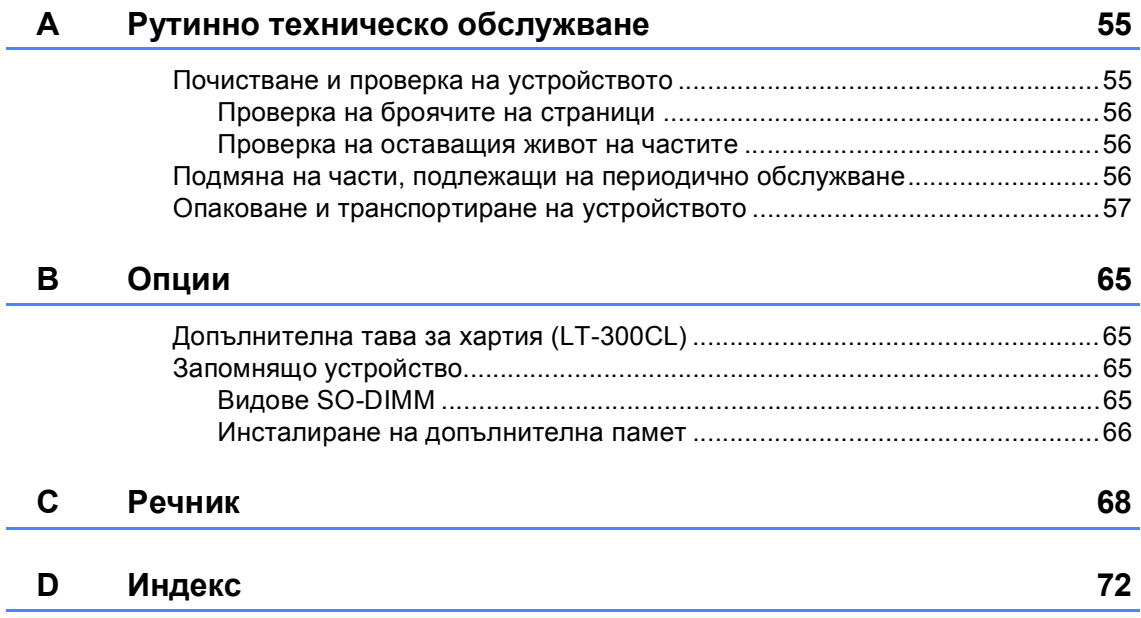

**v**

**1**

## <span id="page-6-0"></span>**Обща настройка <sup>1</sup>**

## <span id="page-6-1"></span>**Запазване в паметта <sup>1</sup>**

Настройките на менюто се съхраняват трайно и в случай на прекъсване на електрозахранването *няма* да се изгубят. Временните настройки (например контраст, международен режим) *ще* се изгубят. Освен това, по време не прекъсване на електрозахранването устройството запазва датата и часа, и програмираните в таймера на факса заявки (напр. Отложен факс) за до 60 часа. Останалите факс заявки в паметта на апарата няма да се загубят.

## <span id="page-6-2"></span>**Автоматично преминаване към лятно часово време <sup>1</sup>**

Можете да настроите устройството автоматично да преминава към лятно часово време. То ще се настрои с един час напред през пролетта и един час назад през есента.

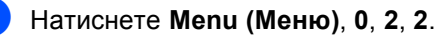

 $\overline{2}$  Натиснете  $\overline{2}$  или  $\overline{v}$ , за да изберете Вкл. или Изкл.. Натиснете **OK (Ок)**.

c Натиснете **Stop/Exit (Стоп/Излез)**.

## <span id="page-7-0"></span>**Функции, свързани с екологията <sup>1</sup>**

#### <span id="page-7-1"></span>**Икономия на тонер <sup>1</sup>**

С помощта на тази функция можете да пестите тонер. Когато настроите пестене на тонер на Вкл., разпечатките изглеждат по-бледи. Настройката по подразбиране е Изкл..

a Натиснете **Menu (Меню)**, **1**, **4**, **1**.

Натиснете ▲ или ▼, за да изберете Вкл. или Изкл.. Натиснете **OK (Ок)**.

c Натиснете **Stop/Exit (Стоп/Излез)**.

#### **Забележка**

Ние не препоръчваме да използвате икономичен режим за спестяване на тонер при разпечатване на снимки или изображения в сиви полутонове.

#### <span id="page-7-2"></span>**Режим Sleep**

Настройката на режим Sleep може да намали разхода на електроенергия. Когато апаратът е в режим Sleep (режим Икономия на електроенергия), той се държи така, като че ли е изключен. Получаването на данни или започването на работа събужда апарата от режим Sleep в режим на готовност.

Можете да изберете колко време устройството да е неактивно, преди да премине в режим Sleep. Когато устройството получава факс, компютърни данни или копира, таймерът се нулира. Настройката по подразбиране е 3 минути.

Когато устройството е в режим Sleep, на LCD дисплея се вижда надпис Почивка.

a Натиснете **Menu (Меню)**, **1**, **4**, **2**.

- b Въведете времетраенето, след което неактивното устройство да преминава в режим Sleep. Натиснете **OK (Ок)**.
- c Натиснете **Stop/Exit (Стоп/Излез)**.

## <span id="page-7-3"></span>**Режим Deep Sleep**

Ако апаратът е в режим Sleep и не получава заявки през определен период от време, апаратът автоматично преминава в режим Deep Sleep и на LCD дисплея се вижда Енергоспест.. Режим Deep Sleep намалява разхода на енергия повече, отколкото режим Sleep. Апаратът се събужда и започва да подгрява, когато апаратът получава факс, компютърни данни или копира, или когато натиснете клавиш на контролния панел.

## <span id="page-8-0"></span>**Контраст на LCD <sup>1</sup>**

Можете да промените контраста, за да осветлите или затъмните екрана.

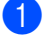

a Натиснете **Menu (Меню)**, **1**, **6**.

- Натиснете  $\blacktriangleright$ , за да потъмните екрана. Или натиснете <, за да осветлите екрана. Натиснете **OK (Ок)**.
- c Натиснете **Stop/Exit (Стоп/Излез)**.

## <span id="page-8-1"></span>**Таймер за режимите <sup>1</sup>**

Устройството има три клавиша за режим на контролния панел: **FAX (Факс)**, **SCAN (Сканиране)** и **COPY (Копиране)**.

Можете да зададете колко време след последното сканиране или копиране устройството да се връща в режим Факс. Ако изберете Изкл., устройството ще остане в последния използван режим.

Тази настройка задава часа, в който устройството ще премине от индивидуален потребител към обществен режим при използване на заключващата функция за безопасност. (Вижте *[Превключване](#page-12-1) между потребители* [на стр](#page-12-1). 7.)

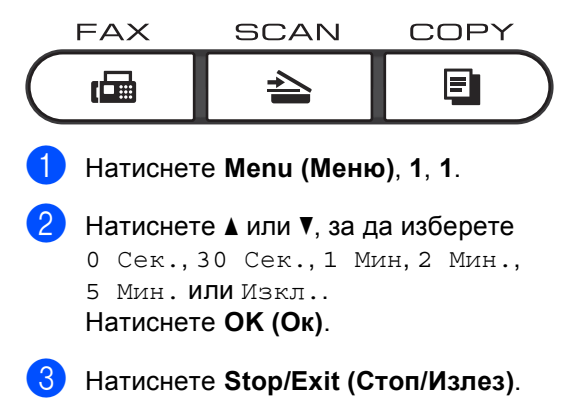

**2**

## <span id="page-9-0"></span>**Функции за сигурност <sup>2</sup>**

## <span id="page-9-1"></span>**Secure Function Lock 2.0**

Заключващата функция за безопасност дава възможност да ограничите публичния достъп до следните функции на устройството:

- $\blacksquare$  Изпращане на факс (Fax Tx)
- $\blacksquare$  Приемане на факс (Fax Rx)
- Копиране
- Сканиране
- Директно отпечатване от USB
- Отпечатване от компютър
- Цветно отпечатване

Освен това, тази функция пречи на потребителите да променят настройките по подразбиране на устройството, като ограничава достъпа до настройките на менюто.

Преди използването на функциите за безопасност, трябва първо да въведете парола на администратор.

Достъпът до ограничените операции може да бъде разрешен чрез създаването на ограничен потребител. Ограничените потребители трябва да въведат потребителска парола за използването на устройството.

Внимателно запишете вашата парола. Ако сте я забравили, вие ще трябва да нулиране запаметената парола в апарата. За анулиране на пароли потърсете сервизен дилър на Brother.

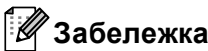

- Заключващата функция за безопасност може да бъде настроена ръчно от контролния панел или чрез Уеббазираното управление. Ние препоръчваме да използвате Уеббазираното управление за конфигуриране на тази функция. За повече информация вижте *Ръководство за мрежовия потребител*.
- Само администраторите могат да задават ограничения и правят промени за всеки потребител.
- Когато заключващата функция за безопасност е включена, можете да използвате само 1.Контраст, 6.Гласопод. TX и 7.Настр.загл.стр под
	- 2.Настр. изпращ в меню на факса.

Ако факс Tx е забранена, не можете да използвате никоя функция от менюто на факса.

• Получаване при поискване се разрешава само когато факс Tx и факс Rx са разрешени.

## <span id="page-10-0"></span>**Въвеждане на паролата на администратор <sup>2</sup>**

Паролата, която задавате в следващите стъпки, е за администратора. Тази парола се използва за задаване на потребителите и за включване или изключване на заключващата функция за безопасност. (Вижте *Настройка за [потребители](#page-11-2) с [ограничен](#page-11-2) достъп* на стр. 6 и *Включване/изключване на [заключващата](#page-12-2) функция за [безопасност](#page-12-2)* на стр. 7.)

a Натиснете **Menu (Меню)**, **1**, **7**, **1**.

- b Въведете четирицифрено число на паролата, като използвате цифри 0-9. Натиснете **OK (Ок)**.
- Въведете отново паролата, когато на екрана се появи Потвърди:. Натиснете **OK (Ок)**.
- d Натиснете **Stop/Exit (Стоп/Излез)**.

#### <span id="page-10-1"></span>**Промяна на паролата за администратора <sup>2</sup>**

- a Натиснете **Menu (Меню)**, **1**, **7**, **1**.
- Натиснете ▲ или ▼, за да изберете Сложи парола. Натиснете **OK (Ок)**.
- c Въведете регистрираната четирицифрена парола. Натиснете **OK (Ок)**.
- 4 Въведете четирицифрено число за новата парола. Натиснете **OK (Ок)**.
- **6** Ако на екрана се появи Потвърди:, повторно въведете новата парола. Натиснете **OK (Ок)**.
- f Натиснете **Stop/Exit (Стоп/Излез)**.

**2**

#### <span id="page-11-0"></span>**Задаване на режим обществен потребител <sup>2</sup>**

Режим обществен потребител ограничава функциите, които са достъпни за обществени потребители. За обществените потребители не е необходимо да въвеждат парола за достъп до функциите, предоставяни от тази настройка. Можете да зададете един обществен потребител.

a Натиснете **Menu (Меню)**, **1**, **7**, **1**.

- Натиснете ▲ или ▼, за да изберете ИД настройка. Натиснете **OK (Ок)**.
- Въведете парола на администратор. Натиснете **OK (Ок)**.
- 4) Натиснете **A** или V, за да изберете Обществен. Натиснете **OK (Ок)**.

**b** Натиснете **A** или  $\blacktriangledown$ , за да изберете Разреши или Забрани за Факс Tx. Натиснете **OK (Ок)**. След като сте настроили Факс Tx, повторете тази стъпка за Факс Rx, Копиране, Сканирай, USB Директ, PC печат и Цв. печат. Когато на LCD дисплея се появи Излез, натиснете **OK (Ок)**.

f Натиснете **Stop/Exit (Стоп/Излез)**.

### <span id="page-11-2"></span><span id="page-11-1"></span>**Настройка за потребители с ограничен достъп <sup>2</sup>**

Можете да задавате потребители с ограничения и парола за функции, които са достъпни за тях. Чрез Уеб-базираното управление можете да зададете повече допълнителни ограничения, като например брой страници или име за вход за компютър. (За повече информация, вижте *Ръководство за мрежовия потребител*.) Можете да задавате до 25 ограничени потребители с ограничения и парола.

- a Натиснете **Menu (Меню)**, **1**, **7**, **1**.
	- Натиснете ▲ или ▼, за да изберете ИД настройка. Натиснете **OK (Ок)**.
- c Въведете парола на администратор. Натиснете **OK (Ок)**.
- <span id="page-11-3"></span>Натиснете ▲ или ▼, за да изберете Потреб.01. Натиснете **OK (Ок)**.
- e Използвайте числовите клавиши, за да въведете потребителското име. (Вижте *Въвеждане на текст* в *Приложение С* на *Основно Ръководство за потребителя*.) Натиснете **OK (Ок)**.
- f Въведете четирицифрена парола за потребителя. Натиснете **OK (Ок)**.

<span id="page-11-4"></span> $\overline{7}$  Натиснете  $\triangle$  или  $\overline{v}$ , за да изберете Разреши ИЛИ Забрани 3а Факс Тх. Натиснете **OK (Ок)**. След като сте настроили Факс Tx, повторете тази стъпка за Факс Rx, Копиране, Сканирай, USB Директ, PC печат и Цв. печат. Когато на LCD дисплея се появи Излез, натиснете **OK (Ок)**.

**8** Повторете стъпки @ до @ при въвеждането на всеки допълнителен потребител и парола.

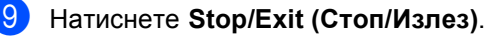

#### **Забележка**

Не могат да се въвеждат няколко еднакви потребителски имена.

#### <span id="page-12-2"></span><span id="page-12-0"></span>**Включване/изключване на заключващата функция за безопасност <sup>2</sup>**

Ако въведете погрешна парола, дисплеят ще покаже Грешна парола. Въведете отново правилната парола.

#### **Включване на заключващата функция за безопасност**

a Натиснете **Menu (Меню)**, **1**, **7**, **1**.

- Натиснете ▲ или ▼, за да изберете Закл. Изкл. <sup>+</sup>Вкл.. Натиснете **OK (Ок)**.
- c Въведете четирицифрената парола на администратор. Натиснете **OK (Ок)**.

#### **Изключване на заключващата функция за безопасност**

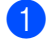

a Натиснете **Menu (Меню)**, **1**, **7**, **1**.

- Натиснете ▲ или ▼, за да изберете  $3a$ кл. $B$ кл. $\rightarrow$ Изкл.. Натиснете **OK (Ок)**.
- Въведете четирицифрената парола на администратор. Натиснете **OK (Ок)**.

#### <span id="page-12-1"></span>**Превключване между потребители <sup>2</sup>**

Тази настройка дава възможност да превключвате между регистрирани ограничени потребители или режим обществен потребител, когато заключващата функция за безопасност е включена.

#### **Смяна към режим ограничен потребител**

- a Задръжте **Shift (Смяна)**, докато натискате **Secure (Сигурност)**.
- Натиснете ▲ или ▼, за да изберете идентификация. Натиснете **OK (Ок)**.
- c Въведете четирицифрената парола. Натиснете **OK (Ок)**.

#### **Смяна към режим Обществен режим**

След като ограничен потребител приключи с използването на устройството, то ще се върне към обществената настройка в рамките на същото време, като зададеното за таймер за режимите (**Menu (Меню)**, **1**, **1**). (Вижте *[Таймер](#page-8-1) за [режимите](#page-8-1)* на стр. 3.) Можете също да излезете от режим ограничен потребител чрез натискане на клавиша за текущия режим, в който сте. След това дисплеят ще ви попита Р-м Обществен?.

Натиснете **1**, за да изберете 1.Да.

## **Забележка**

- Ако текущата идентификация няма достъп до функцията, която искате да използвате, на LCD дисплея ще се появи Забранен достъп и след това устройството ще поиска името ви. Ако ви се позволява достъп до тази функция, натиснете ▲ или ▼, за да изберете вашето име и да въведете четирицифрена парола.
- Ако функцията, която искате да използвате, е ограничена за всички потребители, на LCD дисплея ще се появи Не е достъпна и след това устройството ще се върне в режим на готовност. Нямате достъп до функцията, която искате да използвате. Помолете администратора да провери вашите настройки на защитната блокировка.
- Ако вашата идентификация е с определени ограничения и вече е достигнала максималния брой страници, на LCD дисплея ще се вижда Надвишен лимит, когато печатате данни. Помолете администратора да провери вашите настройки на защитната блокировка.
- Ако вашата идентификация е с определени ограничения за цветен печат на Забрани, на LCD дисплея ще се вижда Не е разрешен, когато печатате данни. Устройството печата данни само в черно-бяло.

## <span id="page-13-0"></span>**Заключване на настройка <sup>2</sup>**

Заключването на настройка позволява да зададете парола, за да попречите на други хора случайно да променят настройките на устройството.

Внимателно запишете вашата парола. Ако сте я забравили, вие ще трябва да нулиране запаметените пароли в апарата. Моля, обърнете се към администратора или към дилър на Brother.

Докато заключването на настройка е Вкл., не можете да променяте следните настройки без парола:

- Таймер за режимите
- Хартия
- Сила на звука
- Екология
- $\blacksquare$  Tray Use (използване на тавите)
- Контраст на екрана
- Сигурност
- Сканиране на документ
- Адресна книга
- Ограничено набиране
- Принтер (емулация, двустранен печат, изходен цвят, нулиране на принтер, честота)
- Настройки на мрежата (без Състояние, Mac адрес, Сканиране към FTP, Сканиране към мрежа)
- Режим на получаване
- Дата и час
- **ID на станцията**
- Тонално/Импулсно (без БЕЛ, НОР, ШВЕ, ДАН, ФИН)
- Тон за набиране
- Настройване на телефонна линия
- Нулиране

Освен това, настройките на устройството не могат да се променят чрез Дистанционна настройка, докато Заключване на настройката е Вкл..

## <span id="page-14-0"></span>**Настройване на паролата <sup>2</sup>**

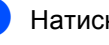

- a Натиснете **Menu (Меню)**, **1**, **7**, **2**.
- Въведете четирицифрено число на паролата, като използвате цифри 0-9. Натиснете **OK (Ок)**.
- Въведете отново паролата, когато на екрана се появи Потвърди:. Натиснете **OK (Ок)**.
- d Натиснете **Stop/Exit (Стоп/Излез)**.

**2**

## <span id="page-15-0"></span>**Промяна на паролата за заключване на настройка <sup>2</sup>**

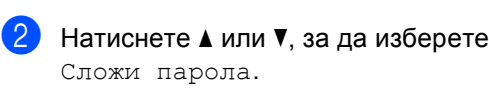

a Натиснете **Menu (Меню)**, **1**, **7**, **2**.

Натиснете **OK (Ок)**.

- Въведете четирицифрената парола. Натиснете **OK (Ок)**.
- 4 Въведете четирицифрено число за новата парола. Натиснете **OK (Ок)**.
- 5 Въведете отново новата парола, когато на екрана се появи Потвърди:. Натиснете **OK (Ок)**.
- f Натиснете **Stop/Exit (Стоп/Излез)**.

## <span id="page-15-1"></span>**Включване/изключване на Заключване на настройка <sup>2</sup>**

При въвеждане на грешна парола, докато следвате указанията по-долу, на екрана ще се появи Грешна парола. Въведете отново правилната парола.

#### **Включване на Заключване на настройка**

a Натиснете **Menu (Меню)**, **1**, **7**, **2**.

Натиснете ▲ или ▼, за да изберете Вкл.. Натиснете **OK (Ок)**.

c Въведете четирицифрената парола. Натиснете **OK (Ок)**.

d Натиснете **Stop/Exit (Стоп/Излез)**.

#### **Изключване на Заключване на настройка**

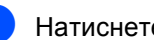

a Натиснете **Menu (Меню)**, **1**, **7**, **2**.

b Въведете четирицифрената парола. Натиснете два пъти **OK (Ок)**.

c Натиснете **Stop/Exit (Стоп/Излез)**.

## <span id="page-16-0"></span>**Ограничаване на набирането <sup>2</sup>**

Тази функция пречи на потребителите да изпращат факсове по грешка или да набират грешни номера. Можете да настроите устройството да ограничава набирането от клавиатурата, набиране с едно натискане и скоростното набиране.

Ако изберете Изкл., устройството няма да ограничава метода за набиране.

Ако изберете Въведи # двукр, устройството ще ви напомни да въведете повторно номера и след това, ако наберете повторно и правилно същия номер, то ще започне набиране. Ако въведете повторно погрешен номер, дисплеят ще покаже съобщение за грешка.

Ако изберете Вкл., устройството ще ограничи всяко изпращане на факсове и изходящи повиквания за този начин на набиране.

## <span id="page-16-1"></span>**Ограничаваненацифровата клавиатура <sup>2</sup>**

- a Натиснете **Menu (Меню)**, **2**, **6**, **1**.
- Натиснете ▲ или ▼, за да изберете Изкл., Въведи # двукр или Вкл.. Натиснете **OK (Ок)**.

c Натиснете **Stop/Exit (Стоп/Излез)**.

### <span id="page-16-2"></span>**Ограничаване на набирането с едно натискане <sup>2</sup>**

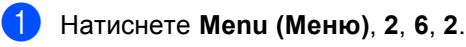

- $\overline{2}$  Натиснете  $\overline{2}$  или  $\overline{v}$ , за да изберете Изкл., Въведи # двукр или Вкл.. Натиснете **OK (Ок)**.
- c Натиснете **Stop/Exit (Стоп/Излез)**.

#### <span id="page-16-3"></span>**Ограничаване на бързо набиране <sup>2</sup>**

- a Натиснете **Menu (Меню)**, **2**, **6**, **3**.
	- Натиснете ▲ или ▼, за да изберете Изкл., Въведи # двукр или Вкл.. Натиснете **OK (Ок)**.
- 

#### c Натиснете **Stop/Exit (Стоп/Излез)**.

#### **Забележка**

- Настройката Въведи # двукр няма да работи, ако вдигнете външна слушалка, преди въвеждането на номер. От вас няма да се иска да въведете номера повторно.
- Ако сте избрали Вкл. или Въведи # двукр, вие не можете да използвате функцията разпращане и не можете да комбинирате номера за бързо набиране при набиране.

**3**

## <span id="page-17-0"></span>**Изпращане на факс <sup>3</sup>**

## <span id="page-17-1"></span>**Допълнителни опции за изпращане <sup>3</sup>**

## <span id="page-17-2"></span>**Промяна на оформлението на двустранен факс (само MFC-9465CDN) <sup>3</sup>**

Трябва да изберете формат за двустранно сканиране, преди да изпратите двустранен факс. Форматът, който избирате, ще зависи от оформлението на вашия двустранен документ.

a Натиснете **Menu (Меню)**, **1**, **8**, **3**.

b Направете едно от следните неща:

 Ако документът ви е обърнат по надлъжния ръб, натиснете ▲ или ▼, за да изберете Дълъг ръб.

Натиснете **OK (Ок)**.

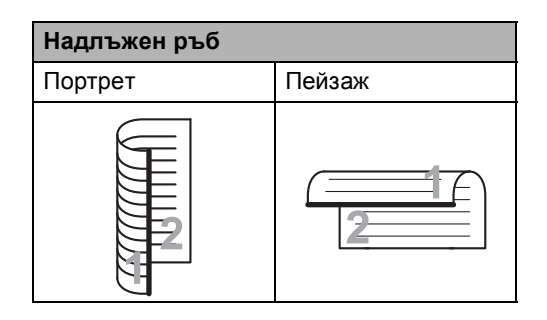

 Ако документът ви е обърнат по напречния ръб, натиснете  $\blacktriangle$  или  $\blacktriangledown$ , за да изберете Къс ръб.

Натиснете **OK (Ок)**.

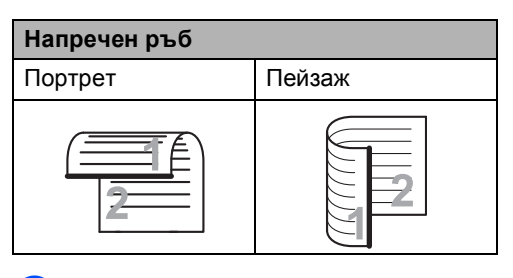

c Натиснете **Stop/Exit (Стоп/Излез)**.

## <span id="page-17-3"></span>**Изпращане на факсове с помощта на няколко настройки <sup>3</sup>**

Преди изпращането на факс можете да промените всяка комбинация от тези настройки: контраст, резолюция, международен режим, таймер за отложен факс, поискване за свързване, предаване в реално време или настройки на титулната страница.

Уверете се, че сте в режим факс . ه )

След приемането на всяка от настройките, LCD издава съобщение дали желаете да въведете още настройки.

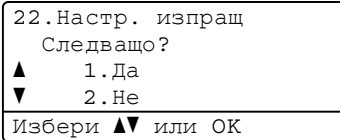

b Направете едно от следните неща:

- За да изберете още настройки натиснете **1**. LCD се връща към менюто Настр. изпращ и вие можете да изберете друга настройка.
- Ако сте приключили с избора на настройки, натиснете **2** и преминете към следващата стъпка за изпращане на факса.

### <span id="page-18-0"></span>**Контраст <sup>3</sup>**

За повечето документи, настройка по подразбиране Авто ще осигури найдобрите резултати.

Тя автоматично избира подходящия контраст за вашия документ.

Ако документът ви е твърде светъл или тъмен, промяната на контраста може да подобри качеството на факса.

Използвайте Тъмен, за да направите изпращания документ по-светъл.

Използвайте Светъл, за да направите изпращания документ по-тъмен.

Уверете се, че сте в режим факс .

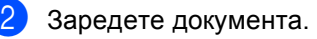

- c Натиснете **Menu (Меню)**, **2**, **2**, **1**.
- 4 Натиснете A или V, за да изберете Авто, Светъл или Тъмен. Натиснете **OK (Ок)**.

**Забележка**

Дори ако изберете Светъл или Тъмен, апаратът ще изпрати факса като използва Авто настройката, ако изберете Снимка като резолюция на факса.

## <span id="page-19-0"></span>**Промяна на резолюцията на факса <sup>3</sup>**

Качеството на факса може да бъде подобрено чрез промяна на резолюцията на факса. Резолюцията може да бъде променяна за всеки следващ факс или за всички факсове.

#### **За да промените настройките за резолюция на факса за** *следващ* **факс <sup>3</sup>**

1 Уверете се, че сте в режим факс .

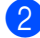

- 2 Заредете документа.
- c Натиснете **Resolution (Резолюция)**, след това ▲ или ▼, за да изберете резолюцията. Натиснете **OK (Ок)**.

#### **За да промените настройката за резолюция на факса по подразбиране <sup>3</sup>**

- Уверете се, че сте в режим факс  $\begin{array}{c} \begin{array}{c} \hline \end{array} \end{array}$
- b Натиснете **Menu (Меню)**, **2**, **2**, **2**.
- $\overline{3}$  Натиснете ▲ или ▼, за да изберете желаната резолюция. Натиснете **OK (Ок)**.

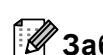

#### **Забележка**

Можете да избирате между четири различни настройки на резолюцията за черно-бели факсове и две за цветни.

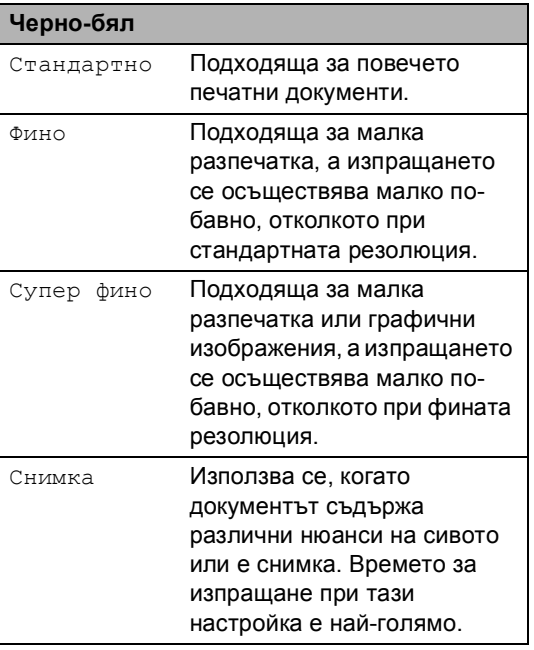

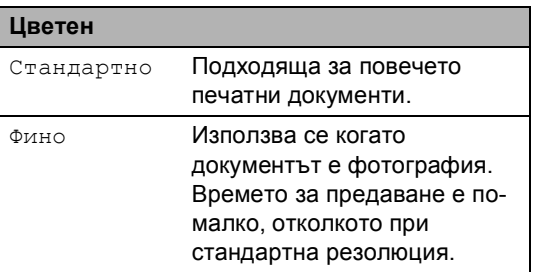

Ако изберете Супер фино или Снимка и след това използвате клавиш **Colour Start (Цветно Старт)** за изпращане на факс, устройството ще изпрати факса посредством настройка Фино.

## <span id="page-20-0"></span>**Допълнителни операции на изпращане <sup>3</sup>**

#### <span id="page-20-1"></span>**Ръчно изпращане на факс <sup>3</sup>**

#### **Ръчно предаване <sup>3</sup>**

Ръчното предаване ви позволява да чувате набирането, позвъняването и сигналите за получаване на факс при изпращане на факс.

- Уверете се, че сте в режим факс . a 1.
- Заредете документа.
- Вдигнете слушалката на външния телефон и чуйте тона за набиране.
- 4. Наберете номера на факса, до който ще се изпраща факсът.
- б Когато чуете тона на факса, натиснете **Mono Start (Черно-бяло Старт)** или **Colour Start (Цветно Старт)**.
	- Ако използвате стъклото на скенера, натиснете **1**, за да изпратите факс.
	- f Върнете слушалката на външния телефон на мястото й.

#### <span id="page-20-2"></span>**Двустранен достъп (само черно-бяло) <sup>3</sup>**

Можете да набирате номер и да започнете да сканирате факса в паметта, дори когато апаратът изпраща или получава факсове от паметта или разпечатва данни от компютър. Дисплеят показва новия номер на заявката.

Броят страници, които можете да сканирате в паметта, може да варира в зависимост от данните, които са разпечатани върху тях.

## **Забележка**

Ако получите съобщение Няма памет, докато сканирате първата страница на факса, натиснете **Stop/Exit (Стоп/Излез)**, за да отмените сканирането. Ако получите съобщение Няма памет, докато сканирате следващата страница, можете да натиснете **Mono Start (Черно-бяло Старт)**, за да изпратите сканираните до този момент страници, или натиснете **Stop/Exit (Стоп/Излез)**, за да отмените операцията.

## <span id="page-21-0"></span>**Разпращане (само черно-бяло) <sup>3</sup>**

Разпращането позволява да изпратите едно и също факс съобщение до повече от един номер на факс. Можете да включите групи, набиране с едно натискане, скоростно набиране и до 50 ръчно набрани номера в едно и също разпращане.

Можете да разпращате до максимум 366 различни номера. Това зависи от броя групи, кодове за достъп или номера на кредитни карти, които сте съхранили, и от броя отложени или съхранени в паметта факсове.

#### **Преди започнете разпращането <sup>3</sup>**

Номерата с едно натискане и скоростно набиране трябва да се съхранят в паметта на устройството, преди да се използват за разпращане. (Вижте *Съхраняване на номера за набиране с едно натискане* и *Съхраняване на номера за бързо набиране* в *Глава 7* на *Основно Ръководство за потребителя*.)

Номерата на група трябва да се съхранят в паметта на устройството, преди да се използват за разпращане. Номерата на група включват много номера с едно натискане и скоростно набиране за полесно набиране. (Вижте *[Създаване](#page-41-4) на групи за [разпращане](#page-41-4)* на стр. 36.)

#### **Как се разпраща факс <sup>3</sup>**

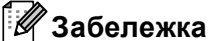

Използвайте b **Search (Търсене)** за полесно избиране на номера.

Уверете се, че сте в режим факс .

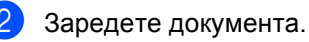

- <span id="page-21-1"></span>c Въведете номер. Натиснете **OK (Ок)**. Можете също така да използвате номер с едно набиране, номер за скоростно набиране, номер на група или ръчно въведен от клавиатурата за набиране номер. (Вижте *Начин на набиране* в *Глава 7* на *Основно Ръководство за потребителя*.)
- Повтаряйте стъпка <sup>3</sup>, докато въведете всички номера на факсове, на които искате да разпратите документа.
- e Натиснете **Black Start (Черно-бяло Старт)**.

След приключване на разпращането, устройството ще разпечата доклад за разпространение, за да ви уведоми за резултатите.

## **Забележка**

Профилът на сканиране на номера за набиране с един бутон, номера за скоростно набиране или номера на групата, който сте избрали първо, ще се приложи при разпращането.

#### **Отмяна на извършващо се разпращане <sup>3</sup>**

По време на разпращането можете да отмените текущо изпращания факс или цялото заявка за разпространение.

> a Натиснете **Menu (Меню)**, **2**, **7**. На LCD дисплея ще се появи номера на заявката за разпространение, следван от номера на факса или името, което се набира (например, #001 0123456789) и номера на заявката за разпространение (например, Емисия#001).

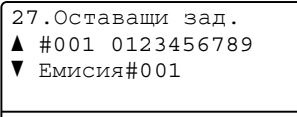

Избери ab или OK

<span id="page-22-1"></span>2) Натиснете ▲ или V, за да изберете едно от посочените неща:

- Изберете номера на факса, който се набира, и натиснете **OK (Ок)**.
- Изберете номера на заявката за разпространение и натиснете **OK (Ок)**.
- c Натиснете **<sup>1</sup>** , за да отмените номера на факса или номера на заявката за разпространение, които избрахте в точка [b](#page-22-1), или натиснете **2**, за да излезете, без да отменяте. Ако изберете само отмяна на изпращания в момента факс в стъпка [b](#page-22-1), устройството ще ви попита дали желаете да отмените заявката за разпространение. Натиснете **1**, за да изтриете цялата заявка за разпространение или **2**, за да излезете.

d Натиснете **Stop/Exit (Стоп/Излез)**.

## <span id="page-22-0"></span>**Предаване в реално време <sup>3</sup>**

Когато изпращате факс, устройството сканира документа в паметта, преди да бъде изпратен. След това, когато телефонната линия се освободи, апаратът ще започне да набира и да изпраща.

Понякога е възможно да поискате да изпратите важни документи незабавно, без да чакате предаване от паметта. Можете да настроите Реално времеТХ на Вкл. за всички документи или Следващ Fax:Вкл. само за следващия факс.

#### : Ki **Забележка**

- Ако паметта е пълна и вие изпращате черно-бял факс от ADF, апаратът ще изпрати документа в реално време (дори ако Изпращане в реално време е изключена ). Ако паметта е пълна, не могат да бъдат изпращани факсове от стъклото на скенера, докато не се изтрие нещо от паметта.
- При предаване в реално време, функцията автоматично повторно набиране не е активна, когато се използва стъклото на скенера.

#### **Изпращане в реално време на всички факсове <sup>3</sup>**

- Уверете се, че сте в режим факс . கெ. 1.
- b Натиснете **Menu (Меню)**, **2**, **2**, **5**.
- Натиснете ▲ или ▼, за да изберете Вкл.. Натиснете **OK (Ок)**.

#### **Изпращане в реално време само на следващ факс <sup>3</sup>**

Уверете се, че сте в режим факс .

b Натиснете **Menu (Меню)**, **2**, **2**, **5**.

Натиснете ▲ или ▼, за да изберете Следващ Fax:Вкл.. Натиснете **OK (Ок)**.

#### **Неизпращане в реално време само на следващ факс <sup>3</sup>**

- Уверете се, че сте в режим факс . (16面)
- b Натиснете **Menu (Меню)**, **2**, **2**, **5**.
- **Натиснете ▲ или ▼**, за да изберете Следващ Fax:Изкл. Натиснете **OK (Ок)**.

## <span id="page-23-0"></span>**Режим Чужбина <sup>3</sup>**

Ако имате затруднения с изпращането на факс в чужбина поради лоша връзка, включването на режима за чужбина може да помогне.

Това е временна настройка и ще бъде активна само за вашия следващ факс.

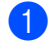

Уверете се, че сте в режим факс .

- Заредете документа.
- c Натиснете **Menu (Меню)**, **2**, **2**, **9**.
- $\overline{4}$  Натиснете  $\overline{4}$  или  $\overline{v}$ , за да изберете Вкл. или Изкл.. Натиснете **OK (Ок)**.

## <span id="page-23-1"></span>**Отложен факс (само черно-бяло) <sup>3</sup>**

Можете да съхранявате до 50 факса в паметта, които да се изпратят в период от двадесет и четири часа.

Уверете се, че сте в режим факс .

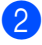

Заредете документа.

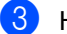

c Натиснете **Menu (Меню)**, **2**, **2**, **3**.

d Въведете часа, когато искате факсът да бъде изпратен (в 24-часов формат). *(Например, въведете 19:45 за 7:45 вечерта)* Натиснете **OK (Ок)**.

#### **Забележка**

Броят страници, които можете да сканирате в паметта, зависи от количеството данни, разпечатани на всяка страница.

## <span id="page-24-0"></span>**Отложено пакетно предаване (само черно-бяло) <sup>3</sup>**

Преди да изпрати отложените факсове, вашият апарат ще ви позволи да спестите време, като сортира всички факсове в паметта по местоназначение и планирано време.

Всички отложени факсове, които са планирани да бъдат изпратени по едно и също време на един и същ номер на факс, ще бъдат изпратени като един факс, за да се спести времето за изпращане.

- Уверете се, че сте в режим факс  $\begin{array}{c} \begin{array}{c} \hline \end{array} \end{array}$
- b Натиснете **Menu (Меню)**, **2**, **2**, **4**.
- Натиснете ▲ или ▼, за да изберете Вкл. или Изкл.. Натиснете **OK (Ок)**.
	- d Натиснете **Stop/Exit (Стоп/Излез)**.

#### <span id="page-24-2"></span><span id="page-24-1"></span>**Проверка и отмяна на чакащи заявки <sup>3</sup>**

Проверете кои заявки са все още в паметта и чакат да бъдат изпратени. Ако няма заявки, дисплеят ще покаже Няма други зад.. Можете да отмените факс задачата, която е съхранена в паметта и чака да бъде изпратена.

a Натиснете **Menu (Меню)**, **2**, **7**. Ще видите броя на очакващите изпращане заявки.

b Направете едно от следните неща:

- Натиснете ▲ или ▼, за да се придвижите през изчакващите задачи, натиснете **OK (Ок)**, за да изберете заявка и натиснете **1**, за да я отмените.
- Натиснете **2**, за да излезете без отмяна.
- c След като приключите, натиснете **Stop/Exit (Стоп/Излез)**.

## <span id="page-25-0"></span>**Електронна титулна страница (само черно-бяло) <sup>3</sup>**

Тази функция *няма* да работи, освен ако вече не сте програмирали ID на станцията. (Вижте *Ръководство за бързо инсталиране*.)

Можете автоматично да изпращате титулна страница с всеки факс. Титулната страница включва ID на станцията, коментар и името (или номера), съхранен в паметта за набиране с едно натискане или скоростно набиране.

Избирайки Следващ Fax:Вкл., можете да покажете и броя страници на титулната страница.

Можете да изберете един от следните предварително зададени коментари.

- 1.Без коментар
- 2.Моля обади се
- 3.Спешно
- 4.Поверително

Вместо да използвате някой от предварително зададените коментари, можете да въведете две лични съобщения с дължина до 27 символа. Използвайте таблицата на *Въвеждане на текст* в *Приложение C* на *Основно Ръководство за потребителя* за помощ при въвеждането на знаци.

(Вижте *Създаване на ваши [собствени](#page-25-1) [коментари](#page-25-1)* на стр. 20.)

- 5.(Определено от потребителя)
- 6.(Определено от потребителя)

#### <span id="page-25-1"></span>**Създаване на ваши собствени коментари <sup>3</sup>**

Имате възможност да създадете два ваши собствени коментара.

- Уверете се, че сте в режим факс . கை 1.
- b Натиснете **Menu (Меню)**, **2**, **2**, **8**.
- Натиснете ▲ или ▼, за да изберете 5. или6., за да запишете вашия коментар. Натиснете **OK (Ок)**.
- Въведете вашия коментар, като използвате цифровата клавиатура. Натиснете **OK (Ок)**.

Използвайте таблицата на *Въвеждане на текст* в *Приложение C* на *Основно Ръководство за потребителя* за помощ при въвеждането на знаци.

#### **Изпратете титулна страница за следващия факс <sup>3</sup>**

Ако желаете да изпратите титулна страница само за следващия факс, за да се отпечата броя изпращани страници на титулната страница, апаратът ще поиска да въведете техния брой.

- Уверете се, че сте в режим факс . a ( a m)
- Заредете документа.
- c Натиснете **Menu (Меню)**, **2**, **2**, **7**.
- Натиснете ▲ или ▼, за да изберете Следващ Fax:Вкл. (или Следващ Fax:Изкл). Натиснете **OK (Ок)**.
- **5** Натиснете **A** или  $\blacktriangledown$ , за да изберете коментар. Натиснете **OK (Ок)**.

f Въведете две цифри, за да се изобрази броят изпращани страници. Натиснете **OK (Ок)**. Например, въведете **0**, **2** за 2 страници или **0**, **0**, за да оставите броя на страниците празен. Ако направите грешка, натиснете  $\triangleleft$  или **Clear (Изчисти)**, за да се върнете и да въведете отново броя страници.

#### **Изпращане на титулна страница за всички факсове <sup>3</sup>**

Имате възможност да настроите апарата да изпраща титулна страница при всяко изпращане на факс.

Уверете се, че сте в режим факс .

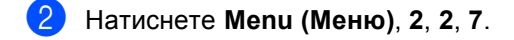

- Натиснете ▲ или ▼, за да изберете Вкл. (или Изкл.). Натиснете **OK (Ок)**.
- Натиснете ▲ или ▼, за да изберете коментар. Натиснете **OK (Ок)**.

#### **Използване на разпечатана титулна траница**

Ако желаете да използвате разпечатана титулна страница, на която да пишете, можете да разпечатате примерна страница и да я поставите във вашия факс.

- Уверете се, че сте в режим факс .
- b Натиснете **Menu (Меню)**, **2**, **2**, **7**.
- Натиснете ▲ или ▼, за да изберете Образец за печат. Натиснете **OK (Ок)**.
- d Натиснете **Mono Start (Черно-бяло Старт)** или **Colour Start (Цветно Старт)**.
- **5** След като апаратът разпечата копие от вашата титулна страница, натиснете **Stop/Exit (Стоп/Излез)**.

## <span id="page-27-0"></span>**Преглед на Поискване <sup>3</sup>**

Поискването ви позволява да настроите вашия апарат така, че другите хора да могат да получават факсове от вас, като заплащат позвъняването. То също ви позволява да се обаждате на нечие друго факс устройство и да получавате факсове от него, като заплащате позвъняването. Функцията Поискване трябва да бъде настроена и на двата апарата, за да може да работи. Не всички факс устройства поддържат Поискване.

## <span id="page-27-1"></span>**Предаване при поискване (само черно-бяло) <sup>3</sup>**

Предаването при поискване ви позволява да настроите вашето факс устройство да отложи изпращането на документа, за да може друго факс устройство апарат да позвъни и да го изтегли.

#### **Настройка на предаване при поискване <sup>3</sup>**

- Уверете се, че сте в режим факс ( 画 )
- В Заредете документа.
- c Натиснете **Menu (Меню)**, **2**, **2**, **6**.
- Натиснете ▲ или ▼, за да изберете Стандарт. Натиснете **OK (Ок)**.
- **5** Натиснете 2, за да изберете 2. Не, ако не искате да въвеждате повече настройки, когато на дисплея се показва следното съобщение:

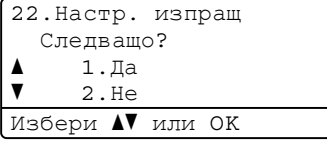

#### f Натиснете **Mono Start (Черно-бяло Старт)**.

<span id="page-27-3"></span>g Ако използвате стъклото на скенера, дисплеят ще ви подскаже да изберете една от следните опции:

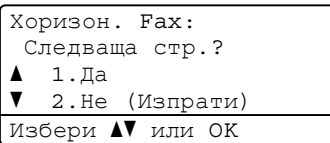

- Натиснете **1**, за да изпратите друга страница. Преминете към стъпка  $\mathbf{\circ}$  $\mathbf{\circ}$  $\mathbf{\circ}$ .
- Натиснете 2 или Mono Start **(Черно-бяло Старт)**, за да изпратите документа.
- <span id="page-27-2"></span>h Поставете следващата страница върху стъклото на скенера и натиснете **OK (Ок)**. Повторете стъпки • и  $\bullet$  за всяка следваща страница.

Документът ще бъде съхранен в паметта и ще чака поискване.

#### **Забележка**

Документът ще бъде съхранен и ще може да се изтегли от всяко друго факс устройство, докато не изтриете факса от паметта.

За да изтриете факса от паметта, натиснете **Menu (Меню)**, **2**, **7**. (Вижте *[Проверка](#page-24-2) и отмяна на чакащи заявки* [на стр](#page-24-2). 19.)

#### **Настройка на предаване при поискване със защитен код <sup>3</sup>**

Защитеното поискване ви позволява да ограничите лицата, които могат да получат документите, изпращани от вас, чрез поискване. Защитеното поискване работи само с факс устройства Brother. Ако друго лице пожелае да изтегли факс от вашето устройство, ще се наложи да въведе защитен код.

- В Уверете се, че сте в режим факс  $\overline{a}$
- В Заредете документа.
- c Натиснете **Menu (Меню)**, **2**, **2**, **6**.
- Натиснете ▲ или ▼, за да изберете Сигурно. Натиснете **OK (Ок)**.
- Въведете четирицифрен номер. Натиснете **OK (Ок)**.
- **6** Натиснете 2, за да изберете 2. Не, ако не искате да въвеждате повече настройки, когато на дисплея се показва следното съобщение:

```
22.Настр. изпращ
   Следващо?
a 1.Да
\overline{\mathbf{v}} 2.Не
Избери ▲▼ или ОК
```
- g Натиснете **Mono Start (Черно-бяло Старт)**.
- <span id="page-28-1"></span>В Ако използвате стъклото на скенера, дисплеят ще ви подскаже да изберете една от следните опции:

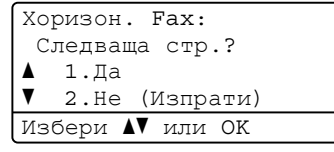

- Натиснете **1**, за да изпратите друга страница.
	- Преминете към стъпка <sup>•</sup>.
- Натиснете 2 или Mono Start **(Черно-бяло Старт)**, за да изпратите документа.
- <span id="page-28-0"></span>**9** Поставете следващата страница върху стъклото на скенера и натиснете **OK (Ок)**. Повторете стъпки **@** и **@** за всяка следваща страница. Устройството автоматично ще изпрати факса.

**4**

## <span id="page-29-0"></span>**Получаване на факс**

## <span id="page-29-1"></span>**Опции за дистанционно управление на факса (само черно-бяло) <sup>4</sup>**

Опции за дистанционно управление на факса НЕ са налични за цветни факсове.

Опциите за дистанционно управление на факса ви дават възможност да получавате факсове, когато не се намирате в близост до апарата.

Можете да използвате опциите за дистанционно управление на факса *само една по една*.

## <span id="page-29-2"></span>**Приемане при липса на хартия <sup>4</sup>**

Когато, при получаване на факс, тавата за хартия се изпразни, дисплеят показва Няма хартия. Поставете известно количество хартия в тавата за хартия. (Вижте *Зареждане на хартия и носител за печат* в *Глава 2* на *Основно Ръководство за потребителя*.)

Апаратът ще продължи да получава факса, а оставащите страници ще се съхранят в паметта, ако има достатъчно памет.

Входящите факсове ще продължат да се съхраняват в паметта, докато паметта се напълни или се постави хартия в тавата за хартия. Когато паметта се напълни, апаратът ще спре автоматично да отговаря на позвъняванията. За да разпечатате факсове, поставете нова хартия в тавата.

## <span id="page-29-3"></span>**Препращане на факс**

Функцията Препращане на факс ви позволява автоматично да препращате получените факсове към друг апарат. Ако изберете Архивиращо разпечатване включено, апаратът, също така, ще разпечата факса.

a Натиснете **Menu (Меню)**, **2**, **5**, **1**.

- Натиснете ▲ или ▼, за да изберете Fax препращане. Натиснете **OK (Ок)**. Дисплеят ще поиска да въведете номера на факса, към който желаете да препращате вашите факсове.
- Въведете номера за препращане (не повече от 20 цифри). Натиснете **OK (Ок)**.
- Натиснете ▲ или ▼, за да изберете Вкл. или Изкл.. Натиснете **OK (Ок)**.

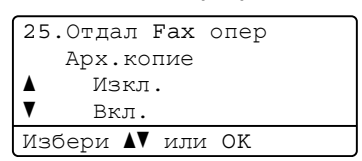

e Натиснете **Stop/Exit (Стоп/Излез)**.

## **BAЖНO**

Ако решите да включите функцията Архивиращо разпечатване, устройството, също така, ще разпечата факса на вашето устройство, така че ще имате копие. Това е мярка за безопасност в случай на прекъсване на електрозахранването преди препращането на факса или при проблем с приемното устройство.

#### <span id="page-30-0"></span>**Съхранение на факсове <sup>4</sup>**

Функцията Съхранение на факсове ви позволява да съхранявате получените факсове в паметта на апарата. Можете да изтегляте съхранените факс съобщения от факс устройството от друго местоположение, като използвате командите за дистанционно възстановяване. (Вижте *[Изтегляне](#page-34-0) на факс [съобщения](#page-34-0)* на стр. 29.) Вашият апарат автоматично ще разпечата копие от съхранения факс.

a Натиснете **Menu (Меню)**, **2**, **5**, **1**.

Натиснете ▲ или ▼, за да изберете Fax съхранение. Натиснете **OK (Ок)**.

c Натиснете **Stop/Exit (Стоп/Излез)**.

#### **Забележка**

Ако Fax съхранение е включена, апаратът ви не може да получава цветен факс, освен ако изпращащото устройство не го конвертира в чернобял.

#### <span id="page-30-1"></span>**Получаване на факс от компютър <sup>4</sup>**

Ако включите функцията Получаване на факс от компютър, вашият апарат ще съхрани получените факсове в паметта и ще ги изпрати към вашия компютър автоматично. След това ще можете да използвате вашия компютър, за да прегледате и съхраните тези факсове.

Дори ако сте изключили вашия компютър (например през нощта или през почивните дни), вашият апарат ще получава и ще съхранява вашите факсове в паметта. Дисплеят ще покаже броя на съхранените приети факсове, например: PC Fax съоб.:001

Когато включите вашия компютър и софтуерът за получаване на факс от компютър работи, вашият апарат ще прехвърли факсовете ви към вашия компютър автоматично.

За да прехвърлите получените факсове към вашия компютър, вие трябва да имате софтуер за получаване на факс, активиран на компютъра. (За подробности вижте *Получаване на факс от компютър* в *Ръководство за потребителя на софтуера*.)

- a Натиснете **Menu (Меню)**, **2**, **5**, **1**.
- Натиснете ▲ или ▼, за да изберете PC Fax получ.. Натиснете **OK (Ок)**.

**3** LCD дисплеят показва напомняне за стартиране на програмата за получаване на факс от компютър на вашия компютър. Ако сте стартирали програмата за получаване на факс от компютър, натиснете **OK (Ок)**. Ако сте стартирали програмата за получаване на факс от компютър, вижте *Получаване на факс от компютър* в

*Ръководство за потребителя на софтуера*.

#### Глава 4

Натиснете ▲ или ▼, за да изберете <USB> или името на вашия компютър, ако апаратът е свързан към мрежа. Натиснете **OK (Ок)**.

#### Натиснете ▲ или ▼, за да изберете Вкл. или Изкл..

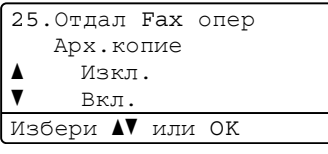

Натиснете **OK (Ок)**.

#### f Натиснете **Stop/Exit (Стоп/Излез)**.

## **BAЖНO**

Ако решите да включите функцията Архивиращо разпечатване, устройството, също така, ще разпечата факса на вашето устройство, така че ще имате копие. Това е мярка за безопасност в случай на прекъсване на електрозахранването преди препращането на факса или при проблем с приемното устройство.

## **Забележка**

- Преди да имате възможност да настроите Получаване на факс от компютър, вие трябва да инсталирате софтуера MFL-Pro Suite на вашия компютър. Уверете се, че компютърът ви е свързан и включен. (За подробности вижте *Получаване на факс от компютър* в *Ръководство за потребителя на софтуера*.)
- Ако вашият апарат има проблем и не може да разпечатва факсове от паметта, можете да използвате тази настройка, за да прехвърляте вашите факсове към компютър. (За подробности вижте *Съобщения за грешки и техническо обслужване* в *Приложение В* на *Основно Ръководство за потребителя*.)
- Получаване на факс от компютър не се поддържа от Mac OS. (Вижте *Получаване на факс от компютър* в *Ръководство за потребителя на софтуера*.)
- Дори ако сте включили функцията за получаване на факс от компютър, цветните факсове няма да се прехвърлят към вашия компютър. Устройството печата получените цветни факсове.

## <span id="page-32-1"></span><span id="page-32-0"></span>**Промяна на опциите за дистанционно управление на факса <sup>4</sup>**

Ако получените факсове остават в паметта на вашия апарат, когато променяте опцията за дистанционно управление на факса, на дисплея ще се покаже следното съобщение:

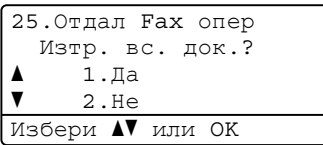

или

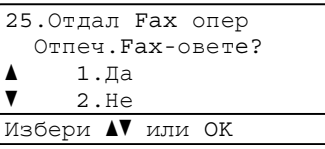

- Ако натиснете **1**, факсовете от паметта ще бъдат изтрити или разпечатани преди промяната на настройката. Ако архивното копие вече е било разпечатано, то няма да се разпечатва повече.
- Ако натиснете **2**, факсовете от паметта няма да бъдат изтрити или разпечатани и настройката ще остане непроменена.

Ако получените факсове остават в паметта на вашия апарат, когато променяте на PC Fax получ. от друга опция за дистанционно управление на факса (Fax препращане или Fax съхранение), на дисплея ще се покаже следното съобщение:

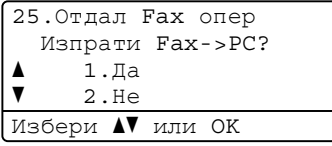

- Ако натиснете **1**, факсовете от паметта ще бъдат изпратени към вашия компютър преди промяната на настройката.
- Ако натиснете **2**, факсовете от паметта няма да бъдат изтрити или прехвърлени към вашия компютър и настройката ще остане непроменена.

## **ВАЖНО**

Ако решите да включите функцията Архивиращо разпечатване, устройството, също така, ще разпечата факса на вашето устройство, така че ще имате копие. Това е мярка за безопасност в случай на прекъсване на електрозахранването преди препращането на факса или при проблем с приемното устройство.

#### **Изключване на опциите за дистанционно управление на факса<sup>4</sup>**

- - a Натиснете **Menu (Меню)**, **2**, **5**, **1**.
- Натиснете ▲ или ▼, за да изберете Изкл..

Натиснете **OK (Ок)**.

#### **Забележка**

На дисплея ще се изобразят опции за наличие на останали получени факсове в паметта на вашия апарат. (Вижте *Промяна на [опциите](#page-32-1) за [дистанционно](#page-32-1) управление на факса* [на стр](#page-32-1). 27.)

c Натиснете **Stop/Exit (Стоп/Излез)**.

## <span id="page-33-0"></span>**Дистанционно възстановяване <sup>4</sup>**

Функцията Дистанционно възстановяване ви позволява да изтегляте съхранените факс съобщения, когато не сте в близост до апарата. Можете да се обадите на вашия апарат от всеки телефон със сензорен звук или факс устройство, а след това да използвате Кода за дистанционен достъп, за да изтеглите вашите съобщения.

#### **Задаване на код за дистанционен достъп <sup>4</sup>**

Функцията Код за дистанционен достъп ви позволява достъп до функциите за дистанционно възстановяване, когато вие не сте в близост до апарата. Преди да използвате функциите Дистанционен достъп и Дистанционно възстановяване, трябва да зададете ваш собствен код. Кодът по подразбиране е неактивен:  $- - +$ 

a Натиснете **Menu (Меню)**, **2**, **5**, **2**.

25.Отдал Fax опер 2.Отдал. достъп Код достъп:---\* Влез и ОК бутон

- <span id="page-33-1"></span>2 Въведете трицифрения код, като използвате числата 0 – 9,  $*$  или #. Натиснете **OK (Ок)**.
	- c Натиснете **Stop/Exit (Стоп/Излез)**.

#### **Забележка**

НЕ използвайте същия код, който е използван за вашия Код за Дистанционно активиране (**l51**) или код за Дистанционно деактивиране (**#51**).(Вижте *Работа с Отдалечени кодове* в *Глава 6* на *Основно Ръководство за потребителя*.)

Можете да променяте вашия код по всяко време. Ако искате да деактивирате вашия код, натиснете **Clear (Изчисти)** и **OK (Ок)** в  $\bullet$  $\bullet$  $\bullet$ , за да възстановите настройката по подразбиране  $- \star$ .

#### **Използване на вашия код за дистанционен достъп <sup>4</sup>**

- Наберете вашия номер на факс от телефон или друго факс устройство със сензорен звук.
- b Когато вашият апарат отговори, незабавно въведете вашия Код за дистанционен достъп.
- **Апаратът издава сигнал, ако има** получени съобщения:
	- *Без звукови сигнали*

Няма получени съобщения.

*1 дълъг звуков сигнал*

Получено факс съобщение.

- d Апаратът издава два кратки звукови сигнала, за да ви съобщи, че трябва да въведете команда. Устройството ще приключи разговора, ако изчакате повече от 30 секунди, преди да въведете команда. Ако въведете невалидна команда, апаратът ще издаде три звукови сигнала.
- e Натиснете **<sup>9</sup> <sup>0</sup>**, за да нулирате апарата, когато приключите.
	- Затворете.

#### **Забележка**

Ако вашият апарат е настроен в режим Ръчно, все още имате достъп до функциите за дистанционно възстановяване. Наберете номера на факса по обичайния начин и оставете апарата да звъни. След 100 секунди ще чуете дълъг звуков сигнал, който ви предупреждава да въведете кода за дистанционен достъп. Имате 30 секунди за въвеждане на кода.

#### <span id="page-34-0"></span>**Изтегляне на факс съобщения <sup>4</sup>**

- a Наберете вашия номер на факс от телефон или друго факс устройство със сензорен звук.
- b Когато вашият апарат отговори, незабавно въведете вашия код за дистанционен достъп (3 цифри, последвани от \*). Ако чуете един дълъг звуков сигнал, това означава, че имате съобщения.
- Когато чуете два кратки звукови сигнала, използвайте цифровата клавиатура, за да натиснете **9 6 2**.
- d Изчакайте дълъг звуков сигнал, <sup>а</sup> след това използвайте цифровата клавиатура, за да въведете номера на отдалеченото факс устройство, към което искате да изпратите вашите факс съобщения, последван от **##** (не повече от 20 цифри).
- Затворете след звуковия сигнал на вашия апарат. Вашият апарат ще се свърже с другия апарат, който след това ще разпечата вашите факс съобщения.

#### **Забележка**

Можете да въведете пауза в номера на факса, като използвате клавиша #.

#### **Промяна на номера за препращане на факс <sup>4</sup>**

Можете да променяте настройката по подразбиране на вашия номер за препращане на факс от друг телефон или факс устройство със сензорен звук.

- Наберете вашия номер на факс от телефон или друго факс устройство със сензорен звук.
- b Когато вашият апарат отговори, въведете вашия код за дистанционен достъп (3 цифри, последвани от \*). Ако чуете един дълъг звуков сигнал, това означава, че имате съобщения.
- З Когато чуете два кратки звукови сигнала, използвайте цифровата клавиатура, за да натиснете **9 5 4**.
- 4) Изчакайте дълъг звуков сигнал, а след това използвайте цифровата клавиатура, за да въведете новия номер на отдалеченото факс устройство, към което искате да изпратите вашите факс съобщения, последван от **##** (не повече от 20 цифри).
- **6** Натиснете 9 0, за да нулирате апарата, когато приключите.
- В Затворете след звуковия сигнал на вашия апарат.

## **Забележка**

Можете да въведете пауза в номера на факса, като използвате клавиша #.
## **Дистанционни команди за факса <sup>4</sup>**

Изпълнете следните команди, за да получите достъп до функциите, когато не сте в близост до апарата. Когато се свържете с апарата и въведете Кода за дистанционен достъп (3 цифри, последвани от \*), системата ще издаде два кратки звукови сигнала, а вие трябва да въведете отдалечена команда.

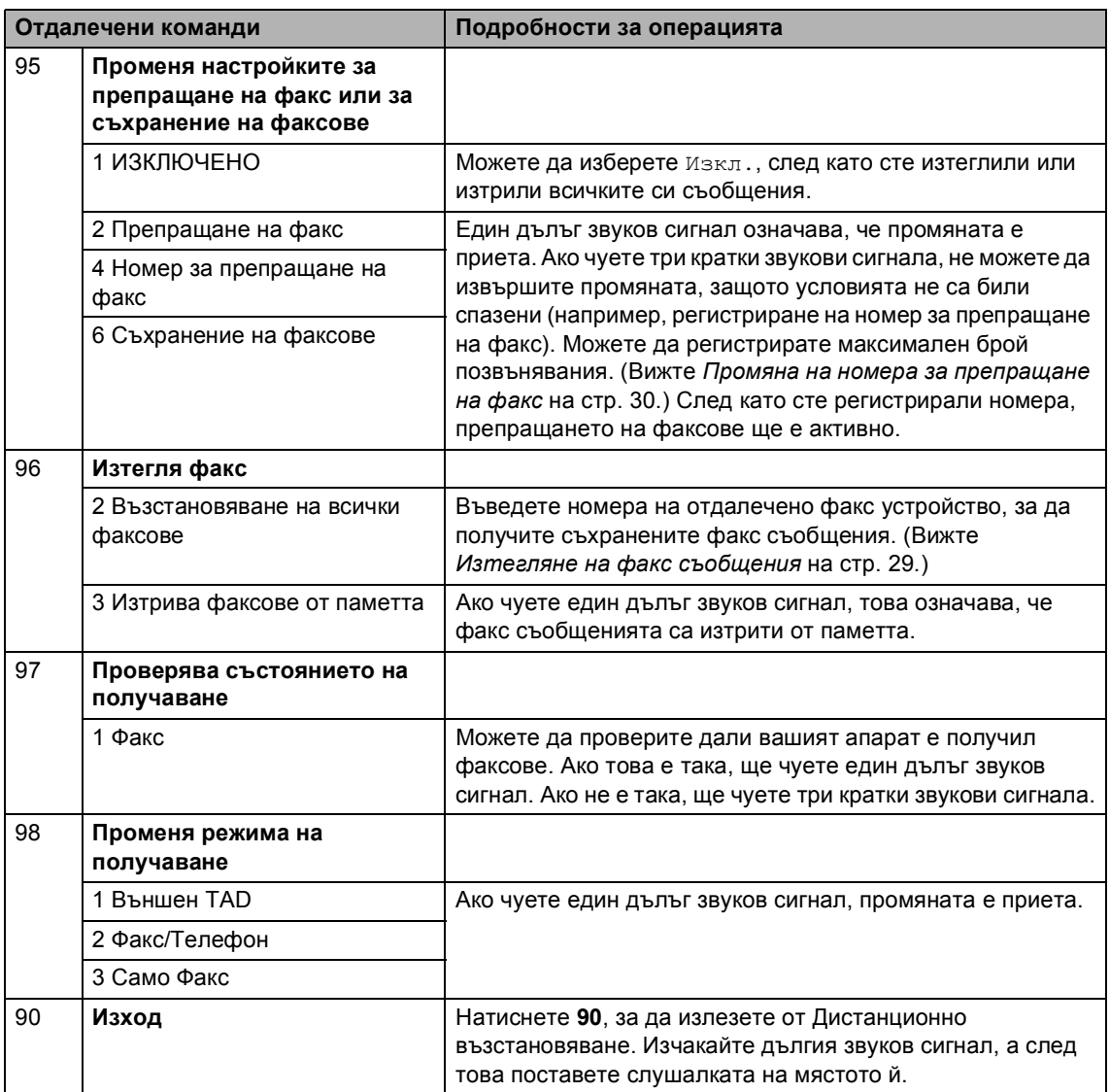

# **Допълнителни операции по получаване <sup>4</sup>**

### **Отпечатване на редуциран входящ факс <sup>4</sup>**

Ако изберете Вкл., апаратът автоматично намалява всяка страница от входящия факс до размер на хартията A4, Letter, Legal или фолио.

Апаратът изчислява мащаба за намаляване, като използва размера на страницата във факса и вашата настройка на размера на хартията (**Menu (Меню)**, **1**, **2**, **2**).

- 1 Уверете се, че сте в режим факс  $\begin{array}{c} \begin{array}{c} \hline \end{array} \end{array}$
- b Натиснете **Menu (Меню)**, **2**, **1**, **5**.
- $\overline{3}$  Натиснете ▲ или  $\overline{v}$ , за да изберете Вкл. или Изкл.. Натиснете **OK (Ок)**.
- d Натиснете **Stop/Exit (Стоп/Излез)**.

## **Двустранен печат в режим факс <sup>4</sup>**

Вашето устройство може да печата автоматично получените факсове от двете страни на хартията, когато двустранния печат е на Вкл..

Можете да използвате размер на хартията А4 за тази функция (от 60 до 105 г/м<sup>2</sup>).

Уверете се, че сте в режим факс .

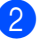

b Натиснете **Menu (Меню)**, **2**, **1**, **9**.

Натиснете ▲ или ▼, за да изберете Вкл. (или Изкл.). Натиснете **OK (Ок)**.

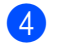

d Натиснете **Stop/Exit (Стоп/Излез)**.

### **Забележка**

Когато е включен Двустранен печат, входящите факсове ще се намаляват автоматично според размера на хартията в тавата за хартия.

## **Настройка за щампа при получаване на факс (само черно-бяло) <sup>4</sup>**

Можете да зададете на апарата да разпечатва получената дата и час в средата на най-горната част на всяка получена факс страница.

- Уверете се, че сте в режим факс  $\begin{array}{|c|c|c|}\hline \quad \quad & \quad \text{if} \quad \quad & \quad \text{if} \$
- b Натиснете **Menu (Меню)**, **2**, **1**, **8**.
- Натиснете ▲ или ▼, за да изберете Вкл. или Изкл.. Натиснете **OK (Ок)**.
- d Натиснете **Stop/Exit (Стоп/Излез)**.

### **Забележка**

- Часът на получаване и датата няма да се виждат, когато се използва Вътрешен факс.
- Уверете се, че сте въвели в апарата текущата дата и час. (Вижте *Ръководство за бързо инсталиране*.)

### **Задаване на плътността на печат <sup>4</sup>**

Можете да регулирате настройката на плътността на печат, за да направите разпечатаните страници по-тъмни или посветли.

Уверете се, че сте в режим факс . ه )

- b Натиснете **Menu (Меню)**, **2**, **1**, **6**.
- Натиснете  $\blacktriangleright$ , за да направите отпечатъка по-тъмен. Или натиснете 4, за да направите отпечатъка по-светъл. Натиснете **OK (Ок)**.
	- d Натиснете **Stop/Exit (Стоп/Излез)**.

## **Разпечатване на факс от паметта <sup>4</sup>**

Ако използвате функцията за съхранение на факсове (**Menu (Меню)**, **2**, **5**, **1**), вие пак можете да разпечатвате факсове от паметта, когато сте на апарата. (Вижте *[Съхранение](#page-30-0) на факсове* на стр. 25.)

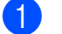

a Натиснете **Menu (Меню)**, **2**, **5**, **3**.

- b Натиснете **Mono Start (Черно-бяло Старт)**.
- c Натиснете **Stop/Exit (Стоп/Излез)**.

# **Преглед на Поискване <sup>4</sup>**

Поискването ви позволява да настроите вашия апарат така, че другите хора да могат да получават факсове от вас, като заплащат позвъняването. То също ви позволява да се обаждате на нечие друго факс устройство и да получавате факсове от него, като заплащате позвъняването. Функцията Поискване трябва да бъде настроена и на двата апарата, за да може да работи. Не всички факс устройства поддържат Поискване.

## **Получаване при поискване <sup>4</sup>**

Получаване при поискване ви позволява да се обаждате на друго факс устройство, за да получите факс.

- Уверете се, че сте в режим факс  $\overline{C}$ 
	- b Натиснете **Menu (Меню)**, **2**, **1**, **7**.
- **6** Натиснете **A** или V, за да изберете Стандарт. Натиснете **OK (Ок)**.

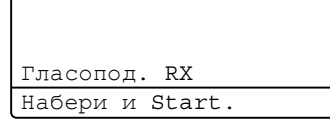

4 Въведете номера на факса за поискване. Натиснете **Mono Start (Черно-бяло Старт)** или **Colour Start (Цветно Старт)**.

#### **Защитено поискване <sup>4</sup>**

Защитеното поискване ви позволява да ограничите лицата, които могат да получат документите, изпращани от вас, чрез поискване. Защитеното поискване работи само с факс устройства Brother. Ако желаете да получите факс от защитен апарат Brother, трябва да въведете защитения код.

- Уверете се, че сте в режим факс  $\bigcap$
- b Натиснете **Menu (Меню)**, **2**, **1**, **7**.
- Натиснете ▲ или ▼, за да изберете Сигурно. Натиснете **OK (Ок)**.
- Въведете четирицифрен защитен код. Натиснете **OK (Ок)**. Това е защитеният код на факс

устройството, за който задавате поискване.

- **5** Въведете номера на факса за поискване.
- f Натиснете **Mono Start (Черно-бяло Старт)** или **Colour Start (Цветно Старт)**.

#### **Отложено поискване <sup>4</sup>**

Отложеното поискване ви позволява да настроите апарата да започне получаване при поискване по-късно. Можете да зададете само *едно* отложено поискване.

- Уверете се, че сте в режим факс  $\bigcap$
- b Натиснете **Menu (Меню)**, **2**, **1**, **7**.
- Натиснете ▲ или ▼, за да изберете Таймер. Натиснете **OK (Ок)**.
- d Въведете часа (в 24-часов формат), <sup>в</sup> който искате свързването да започне. Например, въведете 21:45 за 9:45 вечерта. Натиснете **OK (Ок)**.
- **5** Въведете номера на факса за поискване. Натиснете **Mono Start (Черно-бяло Старт)** или **Colour Start (Цветно Старт)**.

Апаратът ще проведе позвъняване за поискване в посочения от вас час.

#### **Последователно поискване <sup>4</sup>**

Последователното поискване ви позволява да поискате документи от няколко факс устройства при една операция.

- Уверете се, че сте в режим факс  $\begin{array}{c} \begin{array}{|c} \hline \end{array} \end{array}$
- b Натиснете **Menu (Меню)**, **2**, **1**, **7**.
- Натиснете ▲ или ▼, за да изберете Стандарт, Сигурно или Таймер. Натиснете **OK (Ок)**.
- 4 Изберете една от следните опции.
	- Ако изберете Стандарт, преминете към стъпка  $\bullet$  $\bullet$  $\bullet$ .
	- Ако изберете Сигурно, въведете четирицифрен номер, натиснете **ОК (Ок)**, преминете към стъпка  $\bullet$  $\bullet$  $\bullet$ .
	- Ако сте избрали Таймер, въведете часа (в 24-часов формат), в който искате поискването да започне, и натиснете **OK (Ок)**, преминете към стъпка $\mathbf{\Theta}$  $\mathbf{\Theta}$  $\mathbf{\Theta}$ .
- <span id="page-40-0"></span>**5** Определете факс устройствата, до които искате достъп, като използвате клавишите с едно натискане, скоростно набиране, търсене, група или цифровата клавиатура. Трябва да натиснете **OK (Ок)** между всяко местоположение.
- f Натиснете **Mono Start (Черно-бяло Старт)** или **Colour Start (Цветно Старт)**.

#### **Спиране на свързването <sup>4</sup>**

Натиснете **Stop/Exit (Стоп/Излез)**, докато апаратът набира, за да отмените процеса на поискване.

За да отмените всички последователни заявки за получаване при поискване, натиснете **Menu (Меню)**, **2**, **7**. (Вижте *[Проверка](#page-24-0) и отмяна на чакащи заявки* [на стр](#page-24-0). 19.)

**5**

# **Набиране и съхранение на номера <sup>5</sup>**

# **Допълнителни**  $O$ **операции** за набиране

## **Комбиниране на номера за бързо набиране <sup>5</sup>**

При набиране на номер можете да комбинирате повече от един номер за бързо набиране. Тази функция може да бъде полезна, ако искате да наберете код за достъп до по-ниска тарифа от друг оператор на междуградски разговори.

Например, може да сте съхранили "555" за за скоростно набиране 003 и "7000" за скоростно набиране 002. Можете да ги използвате и двата, за да наберете "555-7000", ако натиснете следните клавиши:

Натиснете a **Speed Dial (Бързо набиране)**, **003**.

Натиснете a **Speed Dial (Бързо набиране)**, **002** и **Mono Start (Черно-бяло Старт)** или **Colour Start (Цветно Старт)**.

Номерата могат да се добавят ръчно чрез въвеждането им от клавиатурата:

Натиснете a **Speed Dial (Бързо набиране)**, **003**, **7001** (на цифровата клавиатура), и **Mono Start (Черно-бяло Старт)** или **Colour Start (Цветно Старт)**.

Така ще наберете "555–7001". Можете да добавите и пауза, като натиснете клавиша **Redial/Pause (Повторно набиране/пауза)**.

# **Още начини за съхраняване на номера <sup>5</sup>**

## **Създаване на групи за разпращане <sup>5</sup>**

Ако искате често да изпращате едно факс съобщение на много факс номера, можете да създадете група.

Групите се съхраняват чрез клавиша с едно натискане или номера за скоростно набиране. Всяка група използва клавиш с едно натискане или местоположение за Скоростно набиране. След това можете да изпратите факс съобщението до всички номера, съхранени в групата, само чрез натискане на клавиша с едно натискане или въвеждане на номер за скоростно набиране, а след това чрез натискане на **Mono Start (Черно-бяло Старт)**.

Преди да можете да добавите номера към групата, ще трябва да ги съхраните като номер за набиране с едно натискане или за скоростно набиране. Можете да имате до 20 малки групи или да присвоите до 315 номера на една голяма група.

### a Натиснете **Menu (Меню)**, **2**, **3**, **3**.

23.Адресна книга 3.Настрой групи Груп. набир: Натисни Speed Dial или

Набиране и съхранение на номера

- <span id="page-42-0"></span>Изберете местоположението за съхраняване на група за номер за набиране с един бутон или номер за бързо набиране.
	- Натиснете клавиш с едно натискане.
	- Натиснете a **Speed Dial (Бързо набиране)**, а след това въведете трицифреното местоположение на номерата за бързо набиране.

Натиснете **OK (Ок)**.

- c Използвайте цифровата клавиатура, за да въведете номера на групата (01 до 20). Натиснете **OK (Ок)**.
- 4) За да добавите номера за набиране с едно натискане или номера за скоростно набиране, следвайте инструкциите по-долу:
	- За номера за набиране с едно натискане, натискайте клавишите с едно натискане един след друг.
	- За номера за бързо набиране, натиснете a **Speed Dial (Бързо набиране)**, а след това въведете трицифреното местоположение на номерата за бързо набиране.

На дисплея ще се изобразят избраните от вас номера за набиране с едно натискане с \* и номера за скоростно набиране с # (например,  $*006, #009$ ).

e Натиснете **OK (Ок)**, когато приключите добавянето на номера.

- f Направете едно от следните неща:
	- Въведете името с помощта на цифровата клавиатура (до 15 знака). Използвайте таблицата на *Въвеждане на текст* в *Приложение C* на *Основно Ръководство за потребителя* за помощ при въвеждането на букви.

Натиснете **OK (Ок)**.

- Натиснете **OK (Ок)**, за да съхраните групата без име.
- Ако искате да съхраните резолюцията на факса заедно с номера, изберете една от опциите подолу:
	- За да съхраните резолюцията на факса, натиснете ▲ или ▼, за да изберете Стандартно, Фино, Супер фино или Снимка.

Натиснете **OK (Ок)**.

 Натиснете **OK (Ок)**, ако не искате да променяте резолюцията по подразбиране.

h Направете едно от следните неща:

- За да съхраните друга група за разпращане, отидете на стъпка  $\bullet$  $\bullet$  $\bullet$ .
- За да приключите записването на групите за разпращане, натиснете **Stop/Exit (Стоп/Излез)**.

**5**

### **Промяна на номера на групи**

Можете да промените номер на група, който вече е съхранен. LCD дисплеят ще покаже името или номера, а ако групата има номер за препращане на факс, той ще покаже съобщение.

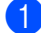

### a Натиснете **Menu (Меню)**, **2**, **3**, **3**.

```
23.Адресна книга
  3.Настрой групи
  Груп. набир:
Натисни Speed Dial или
```
В Изберете клавиша с едно натискане или номера за скоростно набиране, където е съхранена групата. Направете едно от следните неща:

- Натиснете клавиша с едно натискане. Натиснете **OK (Ок)**.
- Натиснете a **Speed Dial (Бързо набиране)**, а след това въведете трицифрения номер за бързо набиране. Натиснете **OK (Ок)**.

c Направете едно от следните неща:

- За да промените съхранени данни, натиснете **1**. Преминете към стъпка $\spadesuit$  $\spadesuit$  $\spadesuit$ .
- За да излезете, без да направите промяна, натиснете **Clear (Изчисти)**. След това натиснете **Stop/Exit (Стоп/Излез)**.

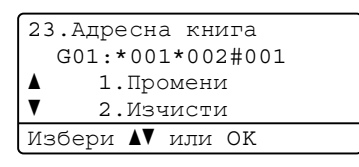

<span id="page-43-0"></span>За да добавите или изтриете номера за набиране с едно натискане или номера за скоростно набиране, следвайте инструкциите по-долу:

- За да добавите номера за набиране с едно натискане, натиснете ◀ или ▶, за да поставите курсора непосредствено след последния номер. След това натиснете допълнителния клавиш с едно натискане.
- За да добавите номера за бързо набиране, натиснете ◀ или ▶, за да поставите курсора непосредствено след последния номер. Натиснете a **Speed Dial (Бързо набиране)**, а след това въведете допълнителния трицифрен номер за бързо набиране.
- За да изтриете номера с едно натискане или за бързо набиране, натиснете < или ▶, за да поставите курсора под номера, който искате да изтриете, а след това натиснете **Clear (Изчисти)**.

Натиснете **OK**.

Редактирайте името по следната инструкция.

> Когато редактирате съществуващото име, натиснете ◆ или ▶, за да поставите курсора под знака, който искате да промените. След това въведете знаците или натиснете **Clear (Изчисти)**, за да го изтриете.

След като приключите редактирането, натиснете **OK (Ок)**.

Ако искате да промените съществуващата резолюция на факса заедно с номера, натиснете **А или V**, за да изберете резолюцията, която искате. Натиснете **OK (Ок)**.

g Натиснете **Stop/Exit (Стоп/Излез)**.

### **Изтриване на номера на групи**

Можете да изтриете номер на група, който вече е съхранен. LCD дисплеят ще покаже името или номера, а ако групата има номер за препращане на факс, той ще покаже съобщение.

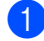

a Натиснете **Menu (Меню)**, **2**, **3**, **3**.

```
23.Адресна книга
  3.Настрой групи
  Груп. набир:
Натисни Speed Dial или
```
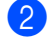

2 Изберете клавиша с едно натискане или номера за скоростно набиране, където е съхранена групата. Направете едно от следните неща:

- Натиснете клавиша с едно натискане. Натиснете **OK (Ок)**.
- Натиснете a **Speed Dial (Бързо набиране)**, а след това въведете трицифрения номер за бързо набиране. Натиснете **OK (Ок)**.
- За да изчистите съхранени данни, натиснете **2**.

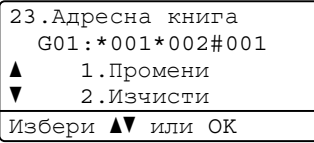

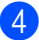

4 Направете едно от следните неща:

- За да изчистите съхранени данни, натиснете **1**.
- За да излезете, без да изтривате групата, натиснете **2**.

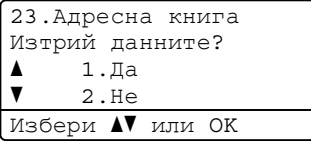

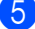

e Натиснете **Stop/Exit (Стоп/Излез)**.

**6**

# **Печат на справки <sup>6</sup>**

# **Справки за факсове <sup>6</sup>**

Някои справки за факсове (проверката на изпращането и факс отчетът) могат да се разпечатват автоматично и ръчно.

### **Справка за потвърждение на предаването <sup>6</sup>**

Можете да използвате отчета за потвърждаване на предаването, като доказателство за изпратен факс. (За подробности как се настройва вида справка, която искате, вижте *Справка за потвърждение на предаването* в *Глава 4* на *Основно Ръководство за потребителя*.)

### **Факс отчет <sup>6</sup>**

Можете да настроите устройството да разпечатва факс отчет (отчет за дейността) на определени интервали (за всеки 50 факса, на 6, 12 или 24 часа, на 2 или 7 дни). Настройката по подразбиране е Всеки 50 Fax-а, това означава, че устройството ще разпечата отчета, когато е запаметило 50 заявки.

Ако настроите интервала на Изкл., все още можете да разпечатате отчета, като следвате стъпките на следващата страница.

a Натиснете **Menu (Меню)**, **2**, **4**, **2**.

Натиснете ▲ или ▼, за да изберете интервал. Натиснете **OK (Ок)**. Ако изберете 7 дни, ще бъдете помолени да изберете ден, от който желаете да започне отброяването на 7 дни. Ако изберете Всеки 50 Fax-а, LCD дисплеят ще покаже Прието. Преминете към стъпка  $\bullet$ .

c Въведете час за започване на разпечатването в 24-часов формат. Например: въведете 19:45 за 7:45 след обяд. Натиснете **OK (Ок)**.

<span id="page-45-0"></span>d Натиснете **Stop/Exit (Стоп/Излез)**.

Ако изберете 6, 12, 24 часа, 2 или 7 дни, апаратът ще разпечата отчета в избраното време и след това ще изтрие всички заявки от паметта. Ако паметта на апарата се запълни с 200 заявки, преди избраното от вас време да е изтекло, апаратът ще разпечата отчета по-рано и след това ще изтрие всички заявки от паметта.

Ако желаете допълнителен отчет преди неговото разпечатване, можете да го разпечатате ръчно, без да изтривате заявките от паметта.

# **Справки <sup>6</sup>**

Разполагате със следните справки:

1 XMIT Проверка

Показва отчет за потвърждаване на предаването за последните 200 изходящи факса и отпечатва последната справка."

2 Помощен лист

Разпечатва списък с често използваните функции, за да ви помогне да програмирате устройството.

3 Списък номера

Разпечатва списък с имена и номера, съхранени в паметта, за набиране с едно натискане и в паметта за скоростно набиране по пореден номер или по азбучен ред.

4 Fax отчет

Разпечатва информация за последните 200 входящи и изходящи факсове. (TX: изпращане.) (RX: получаване.)

5 Потреб. настр.

Разпечатва списък на настоящите настройки.

6 Мрежова конфиг

Дава списък на вашите настройки на мрежата.

7 Бар за точ печ

Отпечатва контролния лист с точките по барабана за отстраняване на проблема с отпечатъците с точки.

8 Форма поръчка

Можете да разпечатате бланка за поръчка на аксесоари, която да попълните и да изпратите на дилъра на Brother.

## **Начин на отпечатване на справка <sup>6</sup>**

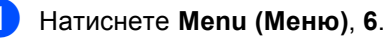

b Направете едно от следните неща:

 $\blacksquare$  Натиснете ▲ или  $\blacktriangledown$ , за да изберете справката, която желаете.

Натиснете **OK (Ок)**.

- Въведете номера на справката, която желаете да разпечатате. Например, натиснете **2**, за да отпечатате списък "Помощ".
- c Натиснете **Mono Start (Черно-бяло Старт)** или **Colour Start (Цветно Старт)**.

**6**

d Натиснете **Stop/Exit (Стоп/Излез)**.

```
7
```
# **Копиране <sup>7</sup>**

# **Настройки за копиране <sup>7</sup>**

Когато желаете бързо да промените настройките за копиране временно, за следващото копие, използвайте клавишите за временно **COPY (Копиране)**. Можете да използвате различни комбинации.

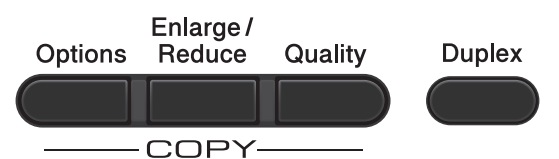

Апаратът ще се върне към настройки по подразбиране една минута след копирането, освен ако не сте настроили таймера за режимите на 30 или по-малко секунди. (Вижте *Таймер за [режимите](#page-8-0)* [на стр](#page-8-0). 3.)

За да провените настройка, натиснете **COPY (Копиране)**, а след това натиснете **▲ или ▼ и ◀ или ▶ за придвижване сред** настройките КОПИРАНЕ. Когато е маркирана настройката, която искате, натиснете **OK (Ок)**.

Когато приключите с избирането на настройки, натиснете **Mono Start (Черно-бяло Старт)** или **Colour Start (Цветно Старт)**.

## **Спиране на копирането <sup>7</sup>**

За да спрете копирането, натиснете **Stop/Exit (Стоп/Излез)**.

## **Увеличаване или намаляване на копираното изображение <sup>7</sup>**

Можете да избирате между следните коефициенти на увеличаване или намаляване:

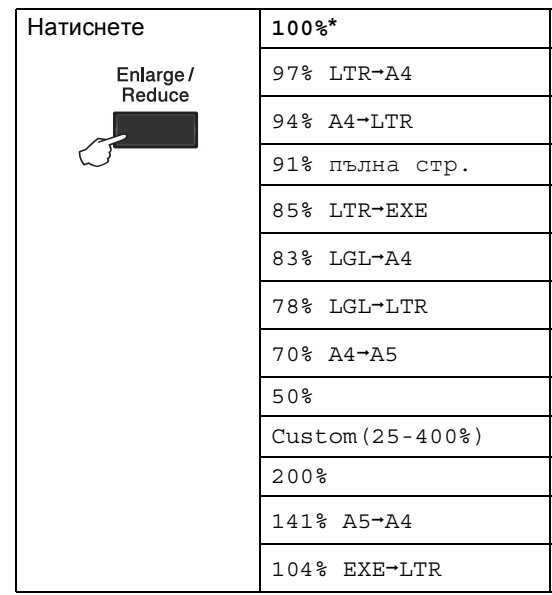

\* Фабричната настройка е показана с получерен шрифт със звездичка.

Custom(25-400%) ви позволява да въведете коефициент от 25% до 400%.

За да увеличите или намалите следващото копие, следвайте инструкциите по-долу.

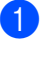

В Уверете се, че сте в режим на копиране  $\Box$ ).

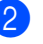

Заредете документа.

c Използвайте цифровата клавиатура за набиране, за да въведете броя копия (до 99).

#### d Натиснете **Enlarge/Reduce (Увеличение/Намаление)**, след което натиснете  $\blacktriangleright$ .

e Направете едно от следните неща:

 $\blacksquare$  Натиснете ▲ или  $\blacktriangledown$ , за да изберете нужния коефициент на увеличаване или намаляване.

Натиснете **OK (Ок)**.

■ Натиснете ▲ или ▼, за да изберете Custom(25-400%).

Натиснете **OK (Ок)**.

Използвайте цифровата клавиатура, за да въведете коефициент на увеличаване или намаляване от 25% до 400%. (Например, натиснете **5 3**, за да въведете 53%.)

Натиснете **OK (Ок)**.

f Натиснете **Mono Start (Черно-бяло Старт)** или **Colour Start (Цветно Старт)**.

#### **Забележка**

Опции Подредба на страници 2 в 1 (P), 2 в 1 (L), 2 в 1 (ID), 4 в 1 (P) и 4 в 1 (L) *не* са на разположение за Увеличаване/Намаляване.

### **Подобряване качеството на копиране <sup>7</sup>**

Можете да избирате измежду редица настройки за качество. Настройката по подразбиране е Авто.

Авто

Auto (Авто) е препоръчваният режим за обикновени разпечатки. Подходящ е за документи, съдържащи текст и снимки.

Текст

Подходящ е за документи, съдържащи предимно текст.

Снимка

По-добро качество на копиране за снимки.

Графика

Подходящ за копиране на разписки.

За *временна* промяна на настройката за качество, следвайте стъпките по-долу:

- Уверете се, че сте в режим на копиране  $\Box$ ).
- Заредете документа.
- c Използвайте цифровата клавиатура за набиране, за да въведете броя копия (до 99).
- d Натиснете **Quality (Качество)**.
- Натиснете ◀ или ▶, за да изберете Авто, Текст, Снимка или Графика. Натиснете **OK (Ок)**.
- f Натиснете **Mono Start (Черно-бяло Старт)** или **Colour Start (Цветно Старт)**.

```
Глава 7
```
За промяна на настройката *по подразбиране*, следвайте стъпките подолу:

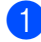

a Натиснете **Menu (Меню)**, **3**, **1**.

- $\overline{2}$  Натиснете  $\overline{\blacktriangle}$  или  $\overline{\blacktriangledown}$ , за да изберете качество на копиране. Натиснете **OK (Ок)**.
- 

c Натиснете **Stop/Exit (Стоп/Излез)**.

## **Използване на клавиш Опции <sup>7</sup>**

Използвайте клавиша **Options (Опции)**, за бързо задаване на следните настройки за копиране временно за следващото копие.

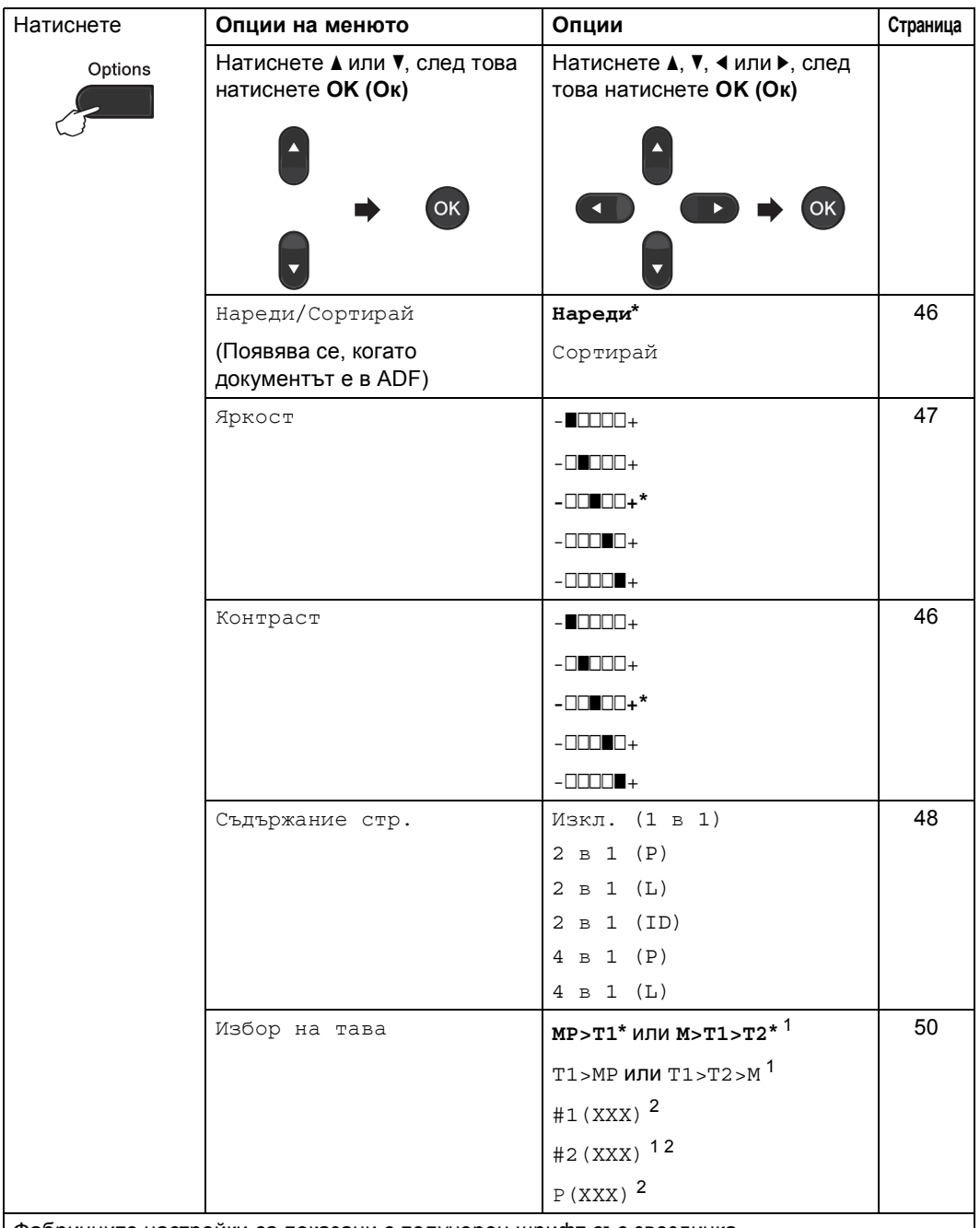

Фабричните настройки са показани с получерен шрифт със звездичка.

<span id="page-50-0"></span> $1 -$  T2 и #2 се появяват само при поставяне на допълнителна тава за хартия.

<span id="page-50-1"></span><sup>2</sup> XXX означава размер на хартия, зададена в **Menu (Меню)**, **1**, **2**, **2**.

### <span id="page-51-0"></span>**Сортиране на копия при използване на ADF <sup>7</sup>**

Можете да сортирате множество копия. Страниците ще се подреждат в пакет в следния ред 1 2 3, 1 2 3, 1 2 3 и така нататък.

- В Уверете се, че сте в режим на копиране  $\boxed{a}$ ).
- **В Заредете вашия документ в ADF.**
- c Използвайте цифровата клавиатура за набиране, за да въведете броя копия (до 99).
- d Натиснете **Options (Опции)**. Натиснете ▲ или ▼, за да изберете Нареди/Сортирай. Натиснете **OK (Ок)**.
- **5** Натиснете **A** или V, за да изберете Сортирай. Натиснете **OK (Ок)**.
- f Натиснете **Mono Start (Черно-бяло Старт)** или **Colour Start (Цветно Старт)**.

### **Регулиране на контраста, Цвета и Яркостта <sup>7</sup>**

#### <span id="page-51-1"></span>**Контраст <sup>7</sup>**

Регулирайте контраста, за да изглежда изображението по-отчетливо и ярко.

За *временна* промяна на настройката на контраста, следвайте стъпките по-долу:

- - Уверете се, че сте в режим на копиране  $\Box$ ).
- Заредете документа.
- c Използвайте цифровата клавиатура за набиране, за да въведете броя копия (до 99).
- d Натиснете **Options (Опции)**. Натиснете ▲ или ▼, за да изберете Контраст. Натиснете **OK (Ок)**.
- **6** Натиснете < или > за увеличаване или намаляване на контраста. Натиснете **OK (Ок)**.
- f Натиснете **Mono Start (Черно-бяло Старт)** или **Colour Start (Цветно Старт)**.

За промяна на настройката *по подразбиране*, следвайте стъпките подолу:

a Натиснете **Menu (Меню)**, **3**, **3**.

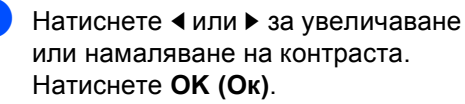

c Натиснете **Stop/Exit (Стоп/Излез)**.

#### <span id="page-52-0"></span>**Яркост <sup>7</sup>**

Регулирайте яркостта на копието, за да направите копията по-тъмни или посветли.

За *временна* промяна на настройката на яркостта, следвайте стъпките по-долу:

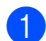

Уверете се, че сте в режим на копиране  $\Box$ ).

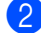

Заредете документа.

- Използвайте цифровата клавиатура за набиране, за да въведете броя копия (до 99).
- d Натиснете **Options (Опции)**. Натиснете ▲ или ▼, за да изберете Яркост. Натиснете **OK (Ок)**.
- Натиснете ◀ или ▶, за да направите копието по-светло или по-тъмно. Натиснете **OK (Ок)**.
- f Натиснете **Mono Start (Черно-бяло Старт)** или **Colour Start (Цветно Старт)**.

За промяна на настройката *по подразбиране*, следвайте стъпките подолу:

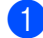

a Натиснете **Menu (Меню)**, **3**, **2**.

Натиснете ◀ или ▶, за да направите копието по-светло или по-тъмно. Натиснете **OK (Ок)**.

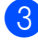

c Натиснете **Stop/Exit (Стоп/Излез)**.

#### **Регулиране на цвета (насищане) <sup>7</sup>**

Вие можете да промените настройките по подразбиране за насищане на цвета.

За промяна на настройката *по подразбиране*, следвайте стъпките подолу:

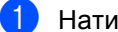

a Натиснете **Menu (Меню)**, **3**, **4**.

- <span id="page-52-1"></span>Натиснете ▲ или ▼, за да изберете 1.Червено, 2.Зелено или 3.Синьо. Натиснете **OK (Ок)**.
- Натиснете ◀ или ▶, за увеличаване или намаляване на насищането на цвета. Натиснете **OK (Ок)**.
- Върнете се към стъпка  $\bullet$  $\bullet$  $\bullet$ , за да изберете следващия цвят. Или натиснете **Stop/Exit (Стоп/Излез)**.

## <span id="page-53-0"></span>**Правене N в 1 копия (подредба на страници) <sup>7</sup>**

Можете да намалите количеството хартия при копиране, като използвате функцията за копиране N в 1. Това ви позволява да копирате две или четири страници на една страница. Ако искате да копирате двете страни на лична карта върху една страница, вижте *[Копиране](#page-54-0) на лична карта 2 в 1* [на стр](#page-54-0). 49.

## **BAЖНO**

- Моля, уверете се, че размерът на хартията е зададен на Letter, A4, Legal или Фолио.
- (P) означава Портрет, а (L) означава Пейзаж.
- Не можете да използвате настройката Увеличаване/Намаляване с функцията N в 1.
- Уверете се, че сте в режим на копиране  $\Box$ ).
- Заредете документа.
- c Използвайте цифровата клавиатура за набиране, за да въведете броя копия (до 99).
- d Натиснете **Options (Опции)**. Натиснете ▲ или ▼, за да изберете Съдържание стр.. Натиснете **OK (Ок)**.

**5** Натиснете **A** или V, за да изберете Изкл. (1 в 1), 2 в 1 (P), 2 в 1 (L), 2 в 1 (ID)<sup>1</sup> 4 в 1 (P) или 4 в 1 (L). Натиснете **OK (Ок)**.

> <span id="page-53-1"></span>За подробности относно 2 в 1 (ID), вижте *[Копиране](#page-54-0) на лична карта 2 в 1* [на стр](#page-54-0). 49.

f Натиснете **Mono Start (Черно-бяло Старт)** или **Colour Start (Цветно Старт)**, за да сканирате страницата. Ако сте разположили документа в ADF, апаратът сканира страниците и започва разпечатването. **Ако използвате стъклото на скенера, преминете към стъпка** [g](#page-53-2)**.**

<span id="page-53-2"></span>След като устройството сканира страницата, натиснете **1**, за да сканирате следващата страница.

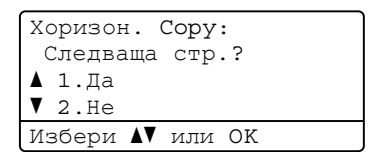

- <span id="page-53-3"></span>В Поставете следващата страница върху стъклото на скенера. Натиснете **OK (Ок)**. Повторете стъпки  $\bullet$  и  $\bullet$  за всяка страница от оформлението.
- След като сканирате всички страници, натиснете **2** в стъпка [g](#page-53-2), за да завършите операцията.

#### **Ако копирате от ADF: <sup>7</sup>**

Поставете вашия документ *с лицето нагоре* в посоката, посочена по-долу:

**2 в 1 (P)**

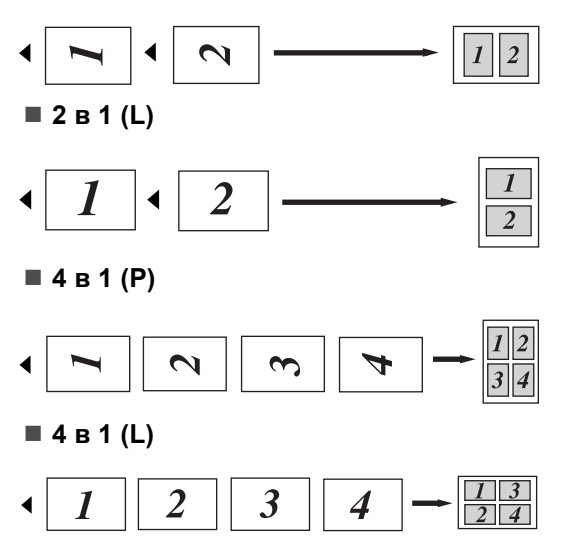

#### **Ако копирате от стъклото на скенера: <sup>7</sup>**

Поставете вашия документ *с лицето надолу* в посоката, посочена по-долу:

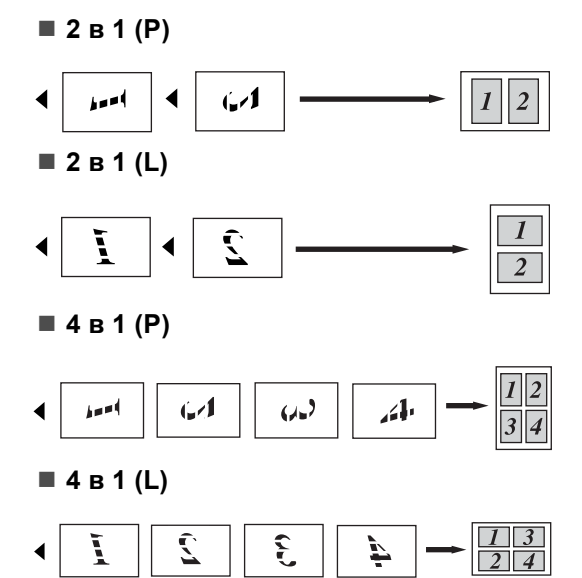

### <span id="page-54-0"></span>**Копиране на лична карта 2 в 1 <sup>7</sup>**

Можете да копирате двете страни на личната си карта върху една страница, като запазите оригиналните размери на картата.

#### ' Ø **Забележка**

Можете да копирате лична карта до степен, позволена от действащите закони. Вижте *Незаконно използване на копирна техника* в *брошура "Безопасност и правни клаузи"*.

- a Натиснете (**COPY (Копиране)**).
- b Поставете личната си карта *<sup>с</sup> лицето надолу* от лявата страна на стъклото на скенера.

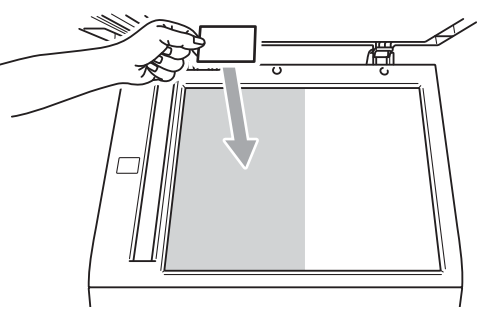

- Дори в ADF да има документ, устройството сканира данните от стъклото на скенера.
- c Натиснете **Options (Опции)**. Натиснете ▲ или ▼, за да изберете Съдържание стр.. Натиснете **OK (Ок)**.
- Натиснете ▲ или ▼, за да изберете 2 в 1 (ID). Натиснете **OK (Ок)**.

**7**

#### e Натиснете **Mono Start (Черно-бяло Старт)** или **Colour Start (Цветно Старт)**.

След като устройството сканира първата страна на картата, на LCD дисплея се появява следната инструкция.

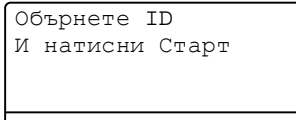

- f Обърнете личната си карта <sup>и</sup> <sup>я</sup> поставете от лявата страна на стъклото на скенера.
- g Натиснете **Mono Start (Черно-бяло Старт)** или **Colour Start (Цветно Старт)**. Устройството сканира другата страна на картата и отпечатва страницата.

### **Забележка**

Когато е избрано Копиране на лична карта 2 в 1, устройството настройва качеството на Снимка и контраста на  $+2$  ( $\Box$  $\Box$  $+$ ).

## <span id="page-55-0"></span>**Избор на тава <sup>7</sup>**

Променените опции на функцията Tray Use (Използвана тава) важат само за следващото копие.

Уверете се, че сте в режим на копиране  $\Box$ ).

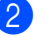

- Заредете документа.
- c Използвайте цифровата клавиатура за набиране, за да въведете броя копия (до 99).
- d Натиснете **Options (Опции)**. Натиснете ▲ или ▼, за да изберете Избор на тава. Натиснете **OK (Ок)**.
- <span id="page-55-1"></span>Натиснете ◀ или ▶, за да изберете MP>T1, M>T1>T2 [1](#page-55-1), T1>MP, T1>T2>M [1,](#page-55-1) #[1](#page-55-1) (XXX)  $^2$  $^2$ , #2 (XXX)  $^1$  [2](#page-55-2) или Р (XXX)  $^2$ .
	- <sup>1</sup> T2 и #2 се появяват само при поставяне на допълнителна тава за хартия.
	- <sup>2</sup> XXX означава размер на хартия, зададена в **Menu (Меню)**, **1**, **2**, **2**.
- <span id="page-55-2"></span>f Натиснете **Mono Start (Черно-бяло Старт)** или **Colour Start (Цветно Старт)**.

## **Забележка**

За да промените настройката по подразбиране за Избор на тава, вижте *Tray Use в режим на копиране* в *Глава 2* на *Основно Ръководство за потребителя*.

# **Двустранно копиране (от двете страни) <sup>7</sup>**

За да използвате функцията за автоматично двустранно копиране, заредете документа в ADF.

Ако по време на двустранно копиране се появява съобщение Недостатъчна памет, опитайте да решите проблема чрез инсталиране на допълнителна памет. (Вижте *Инсталиране на [допълнителна](#page-71-0) [памет](#page-71-0)* на стр. 66.)

## **Двустранно копиране (обръщане по надлъжен ръб) <sup>7</sup>**

#### **MFC-9460CDN**

**1-странно i 2-странно L**

Портрет

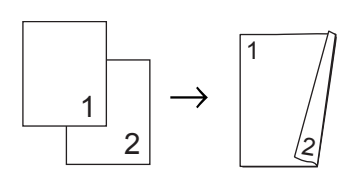

Пейзаж

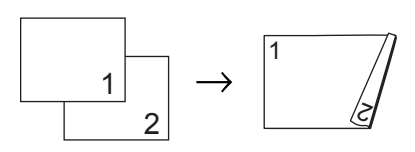

- Уверете се, че сте в режим на копиране  $\Box$ ).
- Заредете документа.
- На цифровата клавиатура задайте броя на копията (до 99).
- d Натиснете **Duplex (Двустранен печат)** и ▲ или ▼, за да изберете 1стр→2стр Д. Натиснете **OK (Ок)**.
- e Натиснете **Mono Start (Черно-бяло Старт)** или **Colour Start (Цветно Старт)**, за да копирате документа.

#### **MFC-9465CDN**

#### **1-странно i 2-странно**

#### Портрет

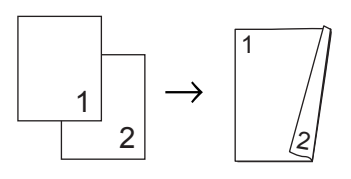

#### Пейзаж

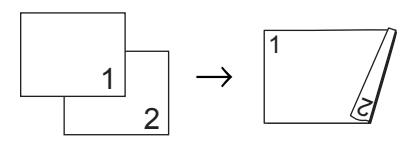

#### **2-странно i 2-странно**

Портрет

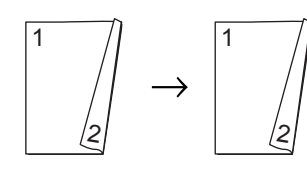

Пейзаж

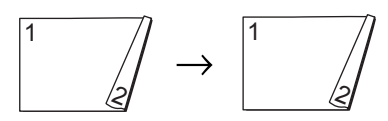

**2-странно i 1-странно**

Портрет

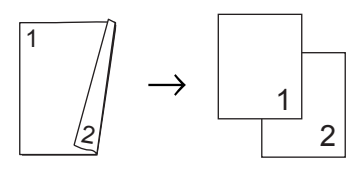

Пейзаж

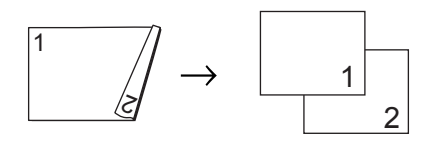

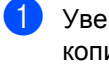

В Уверете се, че сте в режим на копиране  $\Box$ ).

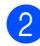

Заредете документа.

- **6** На цифровата клавиатура задайте броя на копията (до 99).
- d Натиснете **Duplex (Двустранен печат)** и **▲** или ▼, за да изберете 1стр→2стр, 2стр→2стр или 2стр<sup>→</sup>1стр. Натиснете **OK (Ок)**.

e Натиснете **Mono Start (Черно-бяло Старт)** или **Colour Start (Цветно Старт)**, за да копирате документа.

## **Разширено двустранно копиране (обръщане по напречен ръб) <sup>7</sup>**

#### **MFC-9460CDN**

**1-странно i 2-странно S**

Портрет

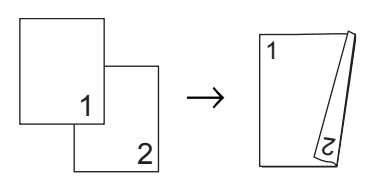

Пейзаж

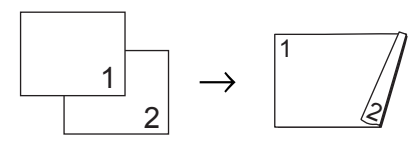

- Уверете се, че сте в режим на копиране  $\Box$ ).
- Заредете документа.
- На цифровата клавиатура задайте броя на копията (до 99).
- d Натиснете **Duplex (Двустранен печат)** и ▲ или ▼, за да изберете 1стр-2стр К. Натиснете **OK (Ок)**.
- e Натиснете **Mono Start (Черно-бяло Старт)** или **Colour Start (Цветно Старт)**, за да копирате документа.

#### **MFC-9465CDN**

 **Разширено 2-странно i 1-странно** Портрет

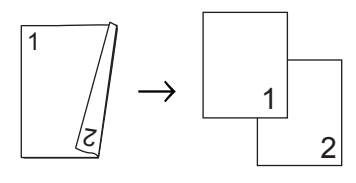

Пейзаж

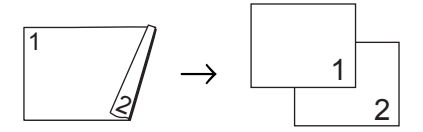

**Разширено 1-странно i 2-странно**

Портрет

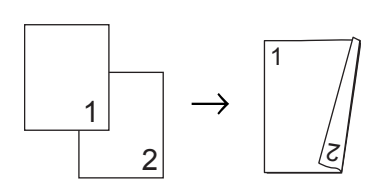

Пейзаж

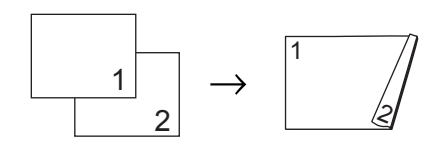

- Уверете се, че сте в режим на копиране  $\Box$ ).
- Заредете документа.
- На цифровата клавиатура задайте броя на копията (до 99).
- d Натиснете **Duplex (Двустранен печат)** и ▲ или ▼, за да изберете Разширени. Натиснете **OK (Ок)**.
- $\overline{6}$  Натиснете  $\overline{\bullet}$  или  $\overline{v}$ , за да изберете 2стр<sup>→</sup>1стр или 1стр<sup>→</sup>2стр. Натиснете **OK (Ок)**.

```
Глава 7
```
f Натиснете **Mono Start (Черно-бяло Старт)** или **Colour Start (Цветно Старт)**, за да копирате документа.

# **Рутинно техническо обслужване <sup>A</sup>**

# **Почистване и проверка на устройството <sup>A</sup>**

**A**

Редовно почиствайте устройството отвътре и отвън със суха кърпа без влакна. Когато подменяте тонер-касета или барабан, винаги почиствайте устройството отвътре. Ако върху отпечатаните страници има петна от тонер, почистете устройството отвътре със суха кърпа без влакна.

# **ВНИМАНИЕ**

НЕ използвайте почистващи материали, които съдържат амоняк, алкохол, какъвто и да е спрей или каквато и да е запалима субстанция, за почистване на устройството отвътре или отвън. Това би могло да причини пожар или токов удар.

Вижте *За безопасно използване на продукта* в *брошура "Безопасност и правни клаузи"* за почистване на устройството.

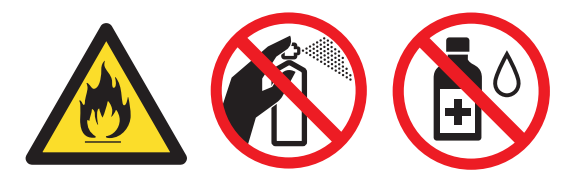

Внимавайте да не вдишате тонер.

# **ВАЖНО**

Използвайте неутрални препарати. Почистването с летливи течности, например разредител или бензин, ще повреди повърхността на устройството.

## **Проверка на броячите на**  $$

Можете да видите броячите на страници на устройството за информация относно броя копия, разпечатани страници, справки и списъци, факсове или общо резюме.

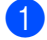

a Натиснете **Menu (Меню)**, **8**, **2**.

Натиснете ▲ или ▼, за да видите Общо, Fax/Спис., Копиране или Разпечат..

c Натиснете **Stop/Exit (Стоп/Излез)**.

### **Проверка на оставащия живот на частите <sup>A</sup>**

Можете да видите живота на частите на устройството на екрана.

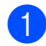

a Натиснете **Menu (Меню)**, **8**, **3**.

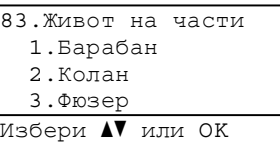

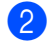

#### $\overline{2}$  Натиснете  $\overline{2}$  или  $\overline{v}$ , за да изберете 1.Барабан, 2.Колан, 3.Фюзер, 4.Лазер, 5.комп. ЗХ на МФ, 6.комп. ЗХ на 1 или 7.комп. ЗХ на 2. Натиснете **OK (Ок)**.

c Натиснете **Stop/Exit (Стоп/Излез)**.

# **Подмяна на части, подлежащи на периодично обслужване <sup>A</sup>**

Частите, подлежащи на периодично обслужване, е необходимо да бъдат подменяни редовно, за да се поддържа качеството на печат. Компонентите, изброени по-долу, трябва да се заменят след отпечатване на около 50 000 страници <sup>[1](#page-61-0)</sup> за хартия на мултифункционалната тава (PF Kit MP) и [1](#page-61-0)00 000 страници <sup>1</sup> за хартия на тави 1 и 2 (PF Kit1, PF Kit2), същото се отнася за изпичащия и лазерен модули. Моля, обърнете се към вашия дилър на Brother, когато се появят следните съобщения на екрана.

<span id="page-61-0"></span>Листи за печат от едната страна с размер А4 или Letter.

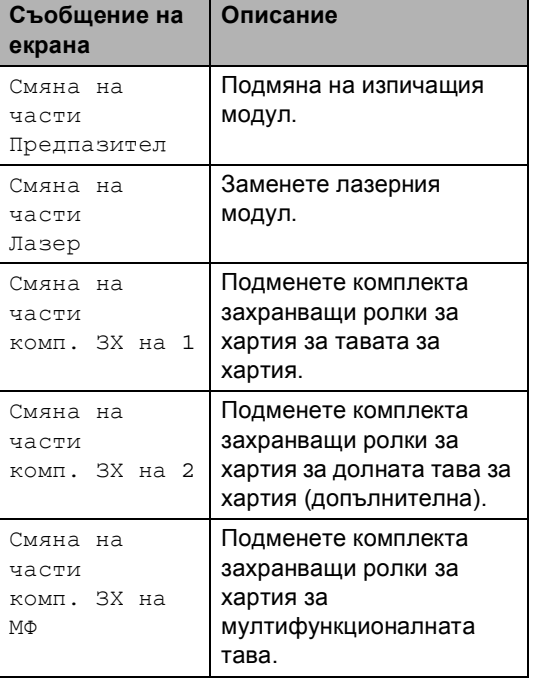

# **Опаковане и транспортиране на устройството <sup>A</sup>**

# **ВНИМАНИЕ**

Това устройство е тежко и тежи приблизително 26,5 кг. За да се избегнат евентуални наранявания устройството трябва да се вдига от поне двама души. Внимавайте да не затиснете пръстите си, когато оставяте устройството.

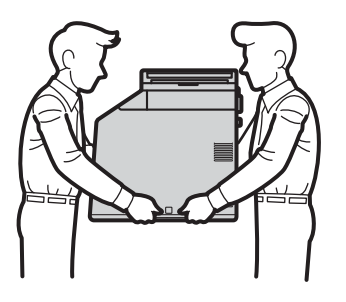

Ако използвате долна тава, носете я отделно от устройството.

# **ВАЖНО**

Когато пренасяте устройството, кутията за отпадъчен тонер трябва да се махне от устройството, да се постави в найлонов плик и да се запечата. Ако не я махнете и не я сложите в найлонов плик преди превозването, може да се получи сериозна повреда в устройството и гаранцията да се анулира.

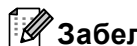

### **Забележка**

Ако по някаква причина трябва да превозвате устройството, опаковайте го внимателно, за да избегнат повреди при транспортирането. Устройството трябва да бъде съответно застраховано при превозвача.

Уверете се, че разполагате със следните части за повторно опаковане:

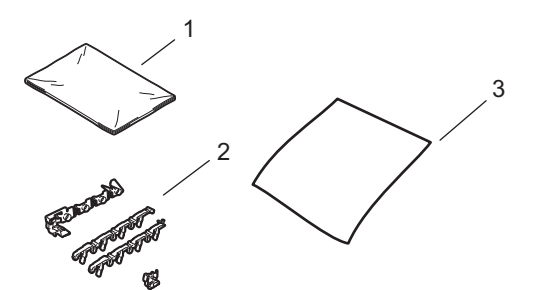

- **1 Найлонов плик за кутията за отпадъчен тонер**
- **2 Оранжеви опаковъчни материали за обездвижване на вътрешните части (4 броя)**
- **3 Лист хартия (A4 или Letter) за предпазване на ремъка (Пригответе го Вие)**
- **1** Изключете устройството. Първо изключете кабела на телефонната линия, изключете всички кабели, а след това извадете захранващия кабел от електрическия контакт.
- 2 Натиснете бутона за освобождаване на предния капак и отворете капака.

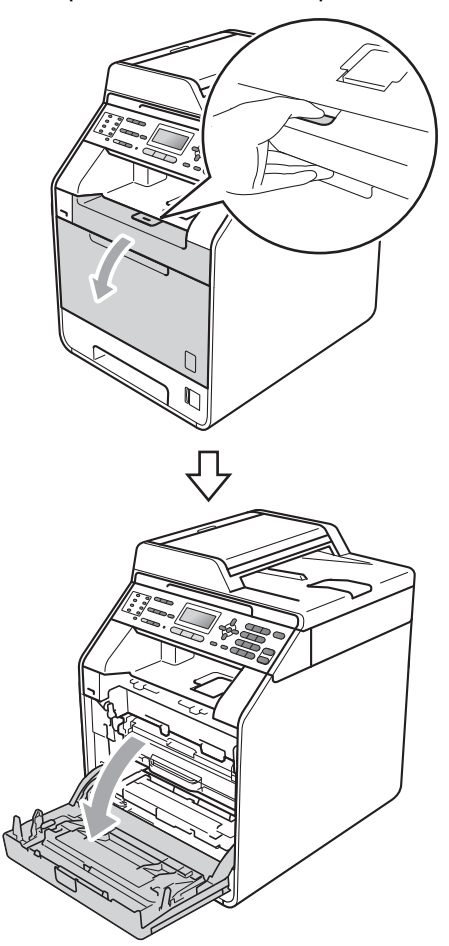

8 Хванете барабана за зелената дръжка. Дърпайте барабана навън, докато спре.

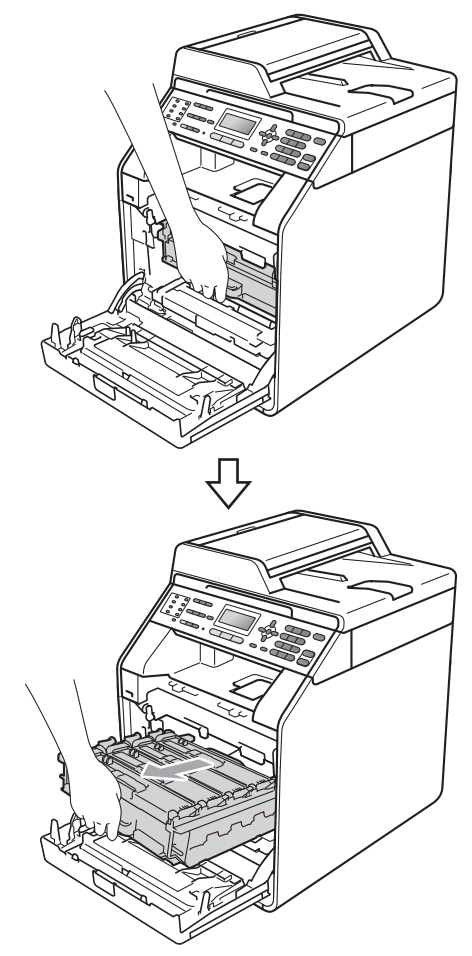

д Завъртете зеления блокиращ лост (1) от лявата страна на устройството обратно на часовниковата стрелка в свободно положение. Като държите барабана за зелените дръжки, вдигнете предната страна на барабана и го извадете от устройството.

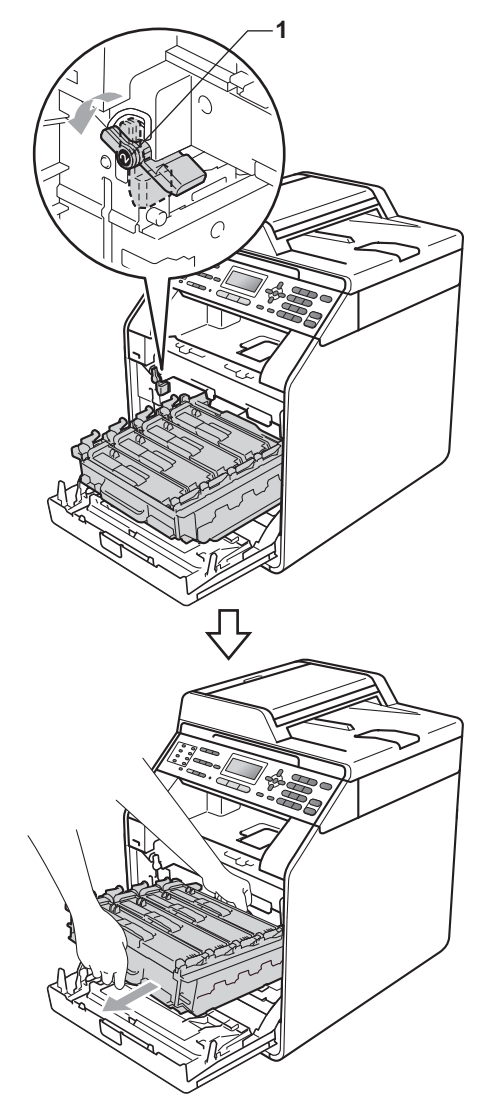

## **ВАЖНО**

- Хванете барабана за зелените дръжки, когато го носите. НЕ хващайте барабана отстрани.
- Препоръчваме да поставите модула на барабана на чиста, равна повърхност, върху лист хартия за еднократна употреба, в случай че неволно се изсипе или разпилее тонер.
- Манипулирайте внимателно с тонеркасетата и с кутията за отпадъчен тонер. Ако се разпръсне тонер върху ръцете или дрехите ви, веднага ги избършете или ги измийте със студена вода.
- За да предпазите устройството от повреда от статичното електричество, НЕ докосвайте електродите, показани на илюстрацията.

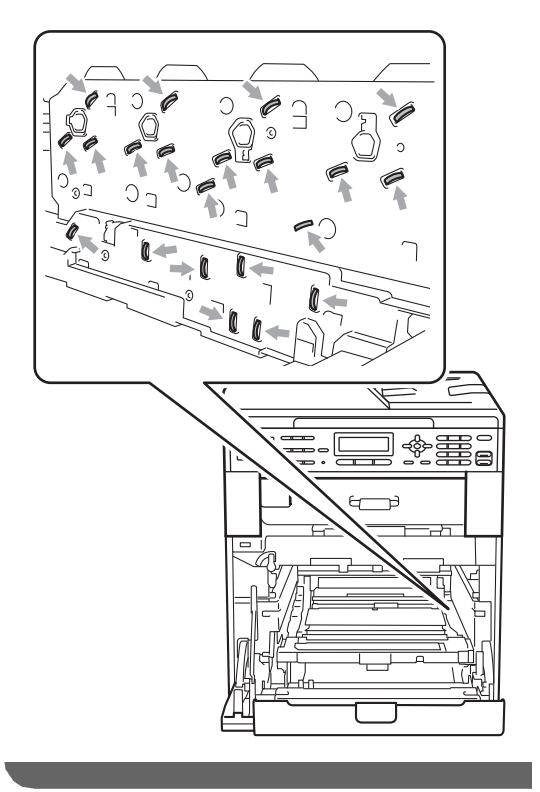

**A**

5 Хванете зелената дръжка на ремъка с двете си ръце и го вдигнете, след което извадете ремъка.

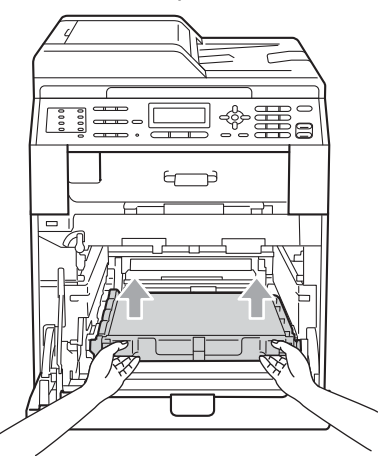

f Махнете двете части на оранжевия опаковъчен материал и ги изхвърлете.

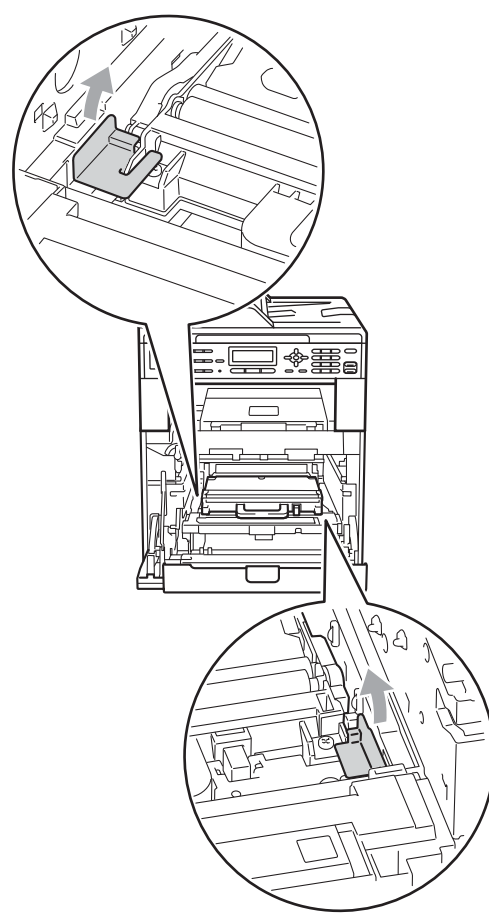

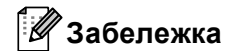

Тази стъпка е необходима, само когато сменяте кутията за отпадъчен тонер за първи път, и не се изисква при следваща смяна на кутията за отпадъчен тонер. Оранжевата опаковка е фабрично поставена за предпазване на вашето устройство по време на транспортиране.

7 Снемете кутията за отпадъчен тонер от устройството с помощта на зелената дръжка, поставете я в найлонов плик и я запечатайте напълно.

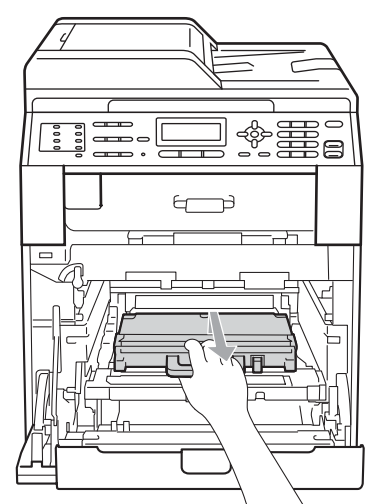

## **ВАЖНО**

Манипулирайте внимателно с кутията за отпадъчен тонер. Ако се разпръсне тонер върху ръцете или дрехите ви, веднага ги избършете или ги измийте със студена вода.

В Поставете ремъка обратно в устройството. Уверете се, че ремъкът е хоризонтален и приляга стабилно на мястото си.

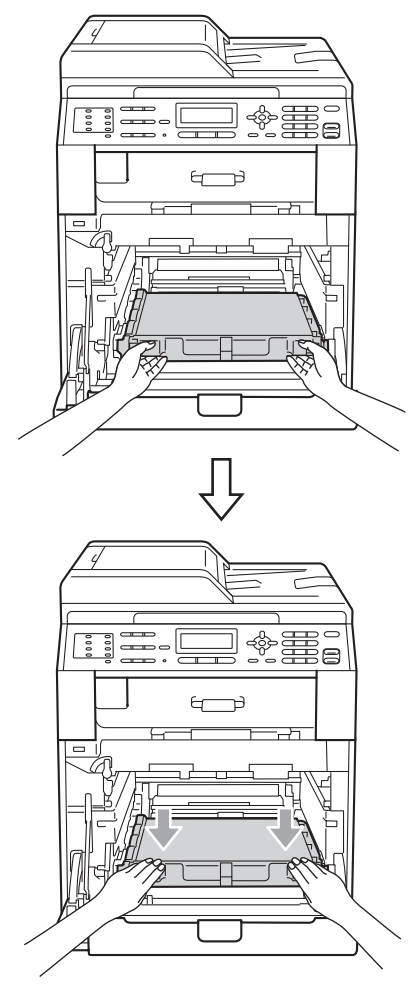

- 9) Поставете оранжевите опаковъчни материали на барабана по следния начин:
	- За да укрепите тонер-касетите, поставете съответните оранжеви опаковъчни ленти (1) (обозначени с L (лява) и R (дясна)) на барабана от лявата и дясната страна, както е показано на илюстрацията.
	- Прикрепете оранжевата опаковъчна лента (2) към лявата страна на барабана, както е показано на илюстрацията.

 Плъзнете малкия, оранжев, опаковъчен материал (3) върху металната ос от дясната страна на барабана, както е показано на илюстрацията.

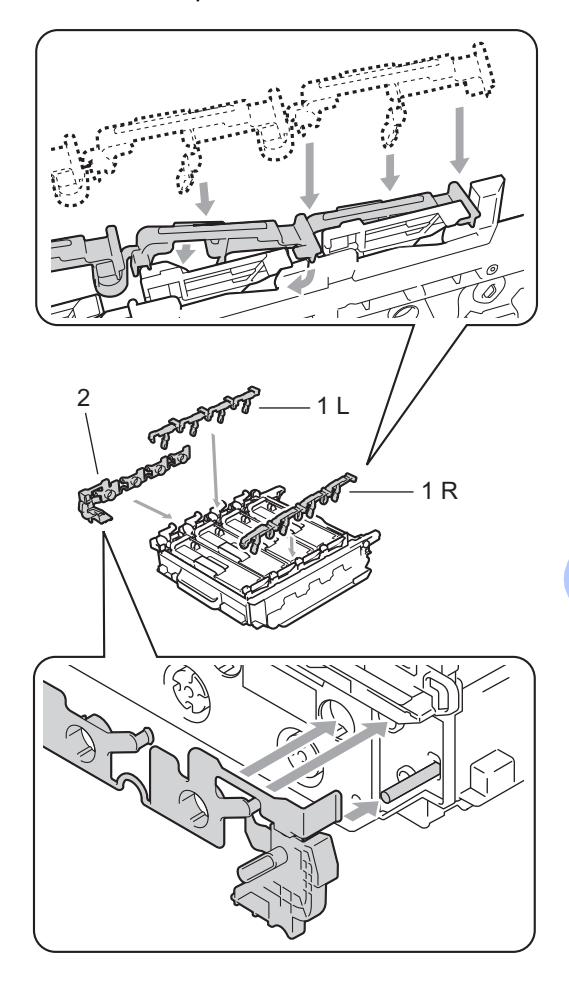

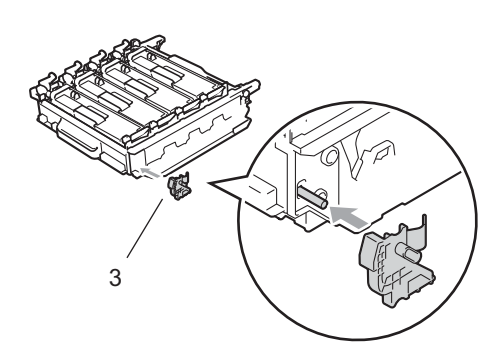

**A**

**10** Поставете лист хартия (A4 или Letter) върху ремъка, за да се избегне повреждане на ремъка.

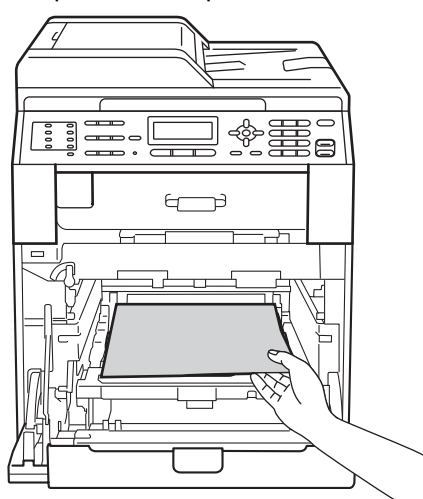

В Уверете се, че зеления блокиращ лост (1) е в свободно положение, както е показано на илюстрацията.

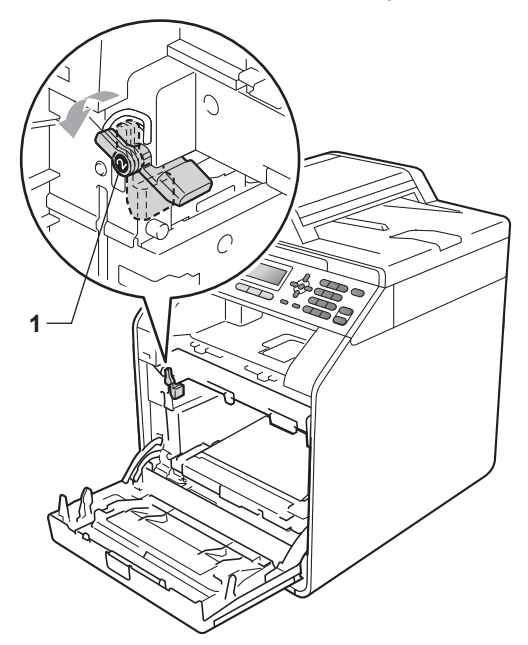

12 Изравнете водещите краища (2) на барабана със  $\blacktriangleright$  знаците (1) от двете страни на устройството, след което леко плъзгайте барабана в устройството, докато спре при зеления блокиращ лост.

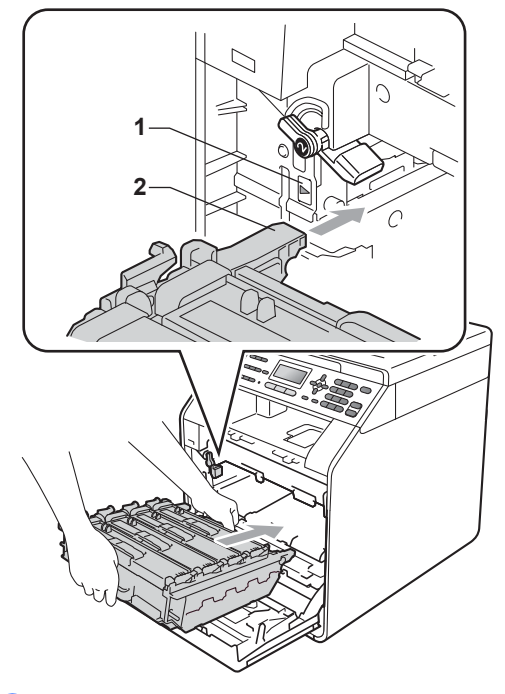

 $\bullet$  Завъртете зеления блокиращ лост $(1)$ по часовниковата стрелка в заключено положение.

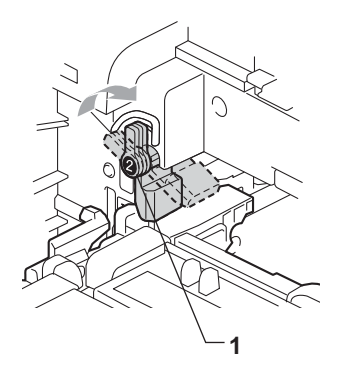

14 Бутайте барабана навътре, докато спре.

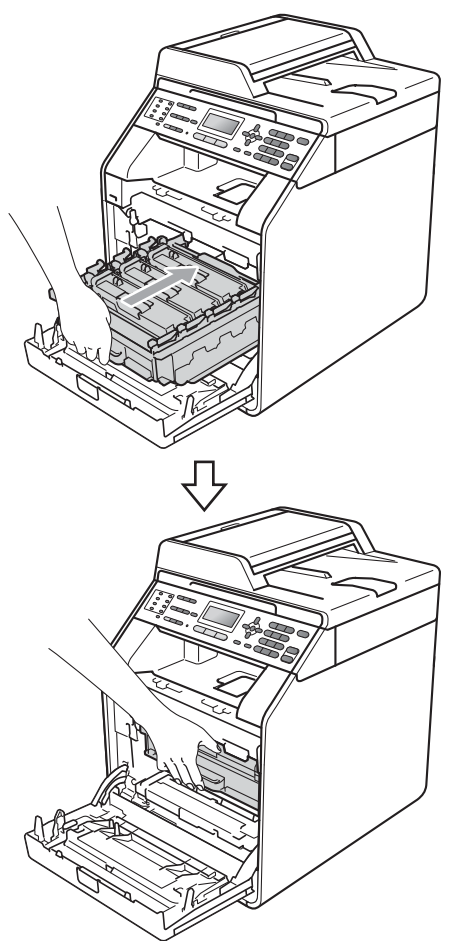

О Затворете предния капак на устройството.

p Поставете парчето стиропор (1) <sup>в</sup> кашона. След това поставете кутията за отпадъчен тонер в парчето стиропор.

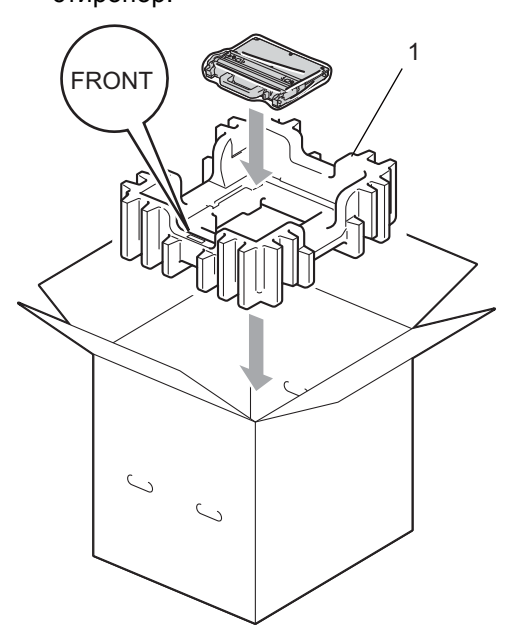

q Опаковайте устройството <sup>в</sup> найлонова торба. Поставете устройството върху парчето стиропор (1).

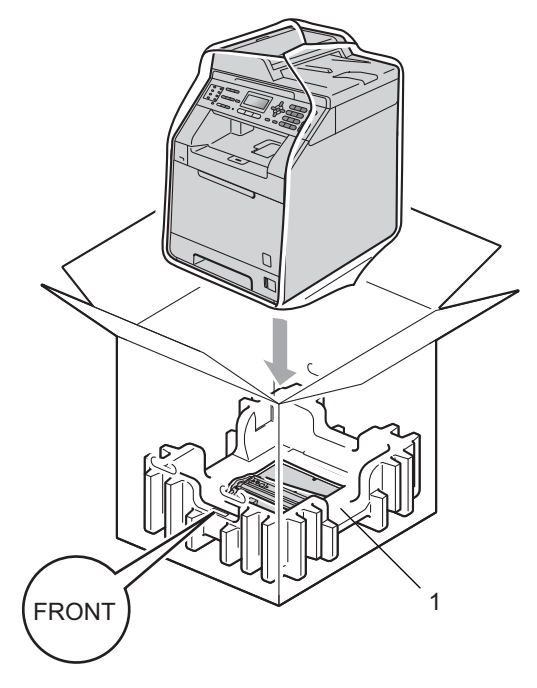

В Поставете двете парчета стиропор (1) в кашона, като дясната страна на устройството да бъде откъм надписа "RIGHT" на едното от парчетата стиропор, а лявата страна на устройството да бъде откъм надписа "LEFT" на другото парче стиропор. Поставете захранващия кабел и печатната документация във фирмения кашон, както е показано на илюстрацията.

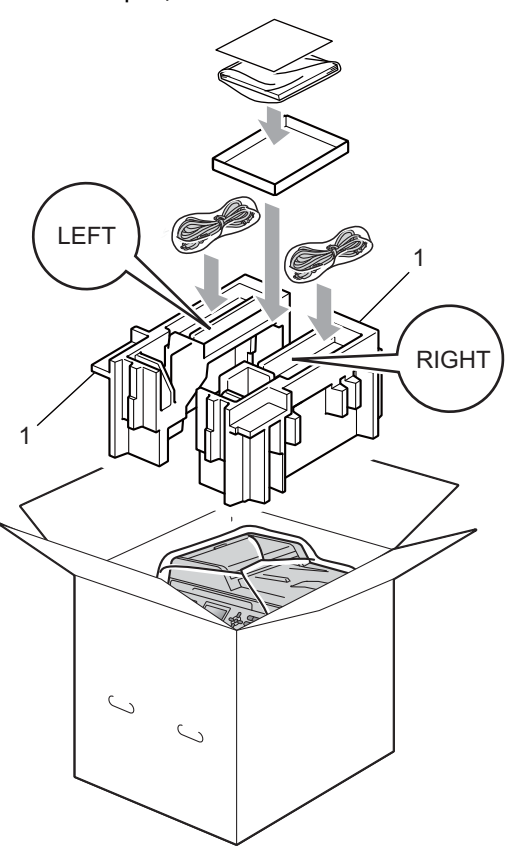

19 Затворете кашона и го пристегнете с тиксо.

**B**

# **Опции <sup>B</sup>**

# **Допълнителна тава за хартия (LT-300CL) <sup>B</sup>**

Може да се постави допълнителна долна тава за хартия, която поема 500 листа с плътност 80 г/м $^2$ .

При поставяне на допълнителна тава устройството поема 800 листа обикновена хартия.

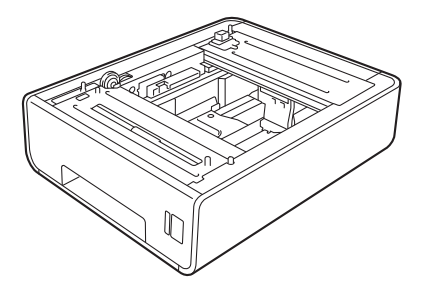

Виж инструкцията за поставяне на долната тава за хартия в нейния комплект на доставка.

# **Запомнящо устройство <sup>B</sup>**

MFC-9465CDN разполага с 256 MB стандартна памет, а MFC-9460CDN разполага със 128 MB. И двата модела имат един слот за допълнително разширяване на паметта. Можете да увеличите паметта до максимум 512 MВ за MFC-9465CDN и 384 MB за MFC-9460CDN, като инсталирате един SO-DIMM (двоен линеен модул с памет в миниатюрен корпус).

# **Видове SO-DIMM <sup>B</sup>**

Можете да инсталирате следните SO-DIMM:

- 128 MB Kingston KTH-LJ2015/128
- 256 MB Kingston KTH-LJ2015/256
- 128 MB Transcend TS128MHP422A
- 256 MB Transcend TS256MHP423A

#### .<br>U **Забележка**

- За повече информация посетете уеб сайта на Kingston Technology на адрес <http://www.kingston.com/>.
- За повече информация посетете уеб сайта на Transcend на адрес [http://www.transcend.com.tw/.](http://www.transcend.com.tw/)

По принцип, SO-DIMM трябва да има следните характеристики:

Вид: 144 пера и 16-битов изход

Закъснение (CAS latency): 4

Тактова честота: 267 MHz (533 Mb/S/Pin) или повече

Капацитет: 64, 128 или 256 MB

Височина: 30,0 мм (1.18 in.)

Вид DRAM: DDR2 SDRAM

## **Забележка**

- Има някои видове SO-DIMM, които не работят с това устройство.
- За повече информация се обърнете към вашия дилър или към отдела за обслужване на клиенти на Brother.

### <span id="page-71-0"></span>**Инсталиране на допълнителна памет <sup>B</sup>**

- a Изключете превключвателя на захранването на устройството. Изключете кабела на телефонната линия.
- 2) Откачете интерфейсния кабел от апарата и след това изключете захранващия кабел от електрическия контакт.

### **Забележка**

Преди инсталиране или демонтиране на SO-DIMM модул задължително изключете превключвателя на захранването на устройството.

c Свалете пластмасовите (1), <sup>а</sup> след това металните (2) капаци на SO-DIMM.

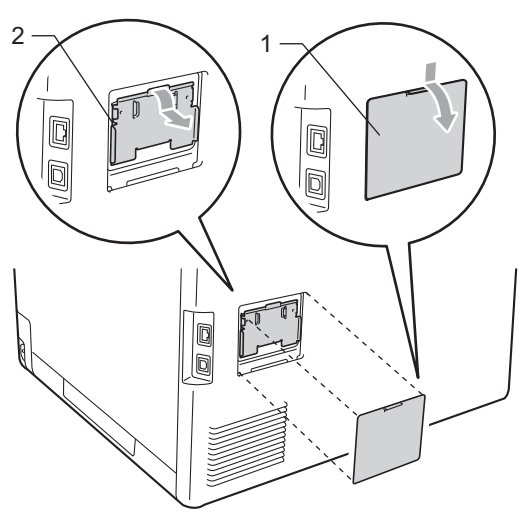

Разопаковайте SO-DIMM и го дръжте за ръбовете.

# **ВАЖНО**

За да предпазите устройството от повреда от статичното електричество, НЕ докосвайте чипа на паметта или повърхността на платката.

e Хванете SO-DIMM за ръбовете <sup>и</sup> подравнете прорезите на SO-DIMM с издатините в слота. Поставете SO-DIMM диагонално (1), след това го накланяйте към интерфейсната платка, докато щракне (2).

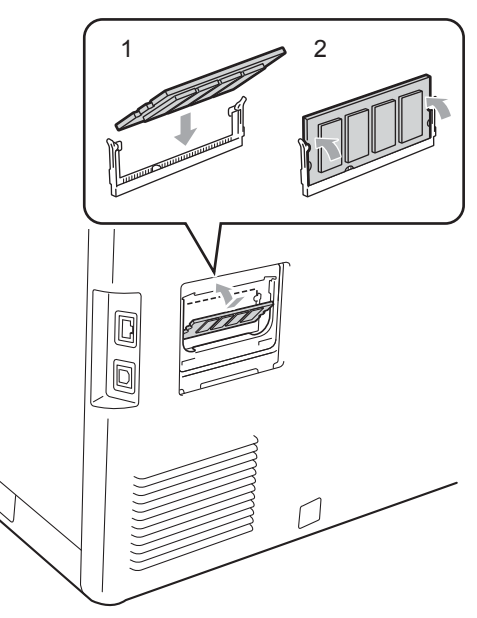
f Поставете обратно на място металния (2), а след това пластмасовия (1) капак на SO-DIMM.

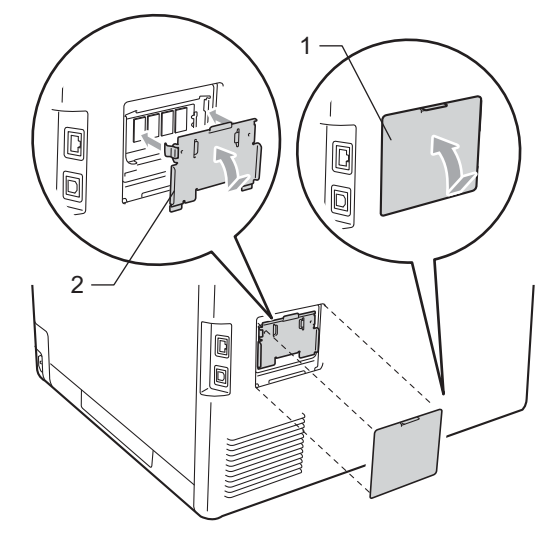

- **Първо включете отново захранващия** кабел на устройството в електрическия контакт, после свържете интерфейсния кабел.
- В Включете кабела на телефонната линия. Включете превключвателя на захранване на устройството.

#### **Забележка**

За да сте сигурни, че SO-DIMM модулът е инсталиран правилно, напечатайте страницата за потребителски настройки с данните за обема на паметта. (Вижте *[Начин](#page-46-0) на [отпечатване](#page-46-0) на справка* на стр. 41.)

**Pечник** 

Това е сравнителен списък на всички характеристики и термини, които се съдържат в ръководствата на Brother. Наличността на определена функция зависи от модела, който сте закупили.

#### **ADF (автоматично листоподаващо устройство)**

Документът може да бъде поставен в ADF и страниците да бъдат сканирани автоматично една по една.

#### **CNG-тонове**

**C**

Специалните сигнали (аларми), изпращани от факс устройство по време на автоматично предаване, с цел уведомяване на получаващия апарат, че има позвъняване от факс устройство.

#### **ECM (Режим на коригиране на грешки)**

Открива грешки при изпращане на факс и изпраща повторно страниците от факса, съдържащи грешки.

#### **ID на станцията**

Съхранената информация, която се появява в горната част на изпратените по факс страници. Тя съдържа името на изпращача и номера на факса.

#### **LCD (течнокристален дисплей)**

Екранът на дисплея, който показва интерактивни съобщения при Програмиране чрез екрана и показва датата и часа, когато апаратът не е активен.

#### **OCR (оптично разпознаване на символите)**

ScanSoft™ PaperPort™ 12SE c OCR или Presto! Софтуерното приложение PageManager преобразува изображението на текст в текст, който може да се редактира.

#### **TAD (телефонен секретар)**

Можете да свържете външен TAD към вашия апарат.

#### **Xmit отчет (Отчет за потвърждаване на предаването)**

Списък на всяко предаване, който съдържа неговите дата, час и номер.

#### **Автоматично намаляване**

Намалява размера на входящите факсове.

#### **Автоматично повторно набиране**

Функция, която позволява на вашия апарат да набира повторно последния номер на факс след пет минути, ако факсът не е изпратен, тъй като линията е била заета.

#### **Автоматично предаване на факс**

Изпраща факс без вдигане на слушалката на външния телефон.

#### **Архивен печат**

Вашето устройство разпечатва копие на всеки факс, който е получен и съхранен в паметта. Това е мярка за безопасност, предотвратяваща загуба на съобщения при прекъсване на електрозахранването.

#### **Бързо набиране**

Предварително програмиран номер за лесно набиране. Натиснете a **Speed Dial (Бързо набиране)**, след това въведете трицифреното местоположение на номерата за бързо набиране и натиснете **Mono Start (Черно-бяло Старт)** или **Colour Start (Цветно Старт)**, за да започне процесът на набиране.

#### **Време на звънене на Ф/Т**

Продължителността на бързите двойни позвънявания, с които апаратът Brother (в режим на получаване, настроен на Факс/Тел) ви уведомява да приемете гласово повикване, на което е отговорил.

#### **Временни настройки**

Можете да избирате определени опции за всяко изпращане на факс и копиране, без да променяте настройките по подразбиране.

#### **Външен телефон**

TAD (автоматичен телефонен секретар) или телефон, който е свързан към вашия апарат.

#### **Вътрешен телефонен номер**

Телефон на номера на факс, който е включен в отделен стенен контакт.

#### **Грешка при връзката (или Комуник. грешка)**

Грешка при изпращане или получаване на факс, причинена обикновено от шум по линията или статично електричество.

#### **Група на съвместимост**

Способността на едно факс устройство да комуникира с друго. Съвместимостта е осигурена между ITU-T Групи.

#### **Двустранен достъп**

Вашият апарат може да сканира изходящи факсове или планирани заявки в паметта, докато изпраща факс или получава или разпечатва входящ факс.

#### **Достъп за дистанционно възстановяване**

Способността да получите достъп до вашия апарат от разстояние чрез сензорен телефон.

#### **Закъснение на позвъняване**

Броят на позвъняванията преди апаратът да отговори в режими Само Fax и Fax/тел.

#### **Импулсно**

Вид импулсно набиране на телефонна линия.

#### **Код за дистанционен достъп**

Вашият собствен четирицифрен код (– – –l), който ви позволява да се обаждате и да получавате достъп до вашия апарат от разстояние.

#### **Код за дистанционно активиране**

Натиснете кода (\* 5 1), когато отговаряте на факс обаждане от вътрешен или външен телефон.

#### **Контраст**

Настройка за компенсиране на тъмни или светли документи, която прави факсовете или копията на тъмни документи по-светли, а на светли документи - по-тъмни.

#### **Метод за кодиране**

Метод за кодиране на информацията, съдържаща се в документа. Всички факс устройства трябва да използват като минимален стандарт модифицирания стандарт Huffman (MH). Вашият апарат има способност за по-ефикасни методи за компресия, Modified Read (MR), Двумерно кодиране Modified Modified Read (MMR) и JBIG, ако получаващият апарат има същата способност.

#### **Номер на група**

Комбинация от номер за набиране с едно натискане и номер за скоростно набиране, които са съхранени върху клавиш с едно натискане ли на позиция за скоростно набиране за разпращане.

#### **Оставащи заявки**

Можете да проверите кои програмирани факс задачи чакат в паметта и да отмените заявките индивидуално.

#### **Отказ задача**

Отменя програмирана заявка за печат и изчиства паметта на устройството.

#### **Откриване на факс**

Позволява на вашия апарат да отговаря на CNG-тонове, ако прекъснете факс обаждане чрез отговор.

#### **Отложен факс**

Изпраща вашия факс по-късно в определено време на същия ден.

#### **Пакетно предаване**

При функция за намаляване на разходите, всички отложени факсове към един номер на факс ще бъдат изпратени наведнъж.

#### **Пауза**

Позволява ви да зададете 3,5 секунди закъснение при набиране, докато вие набирате от цифровата клавиатура или докато запаметявате номера с едно натискане и скоростно набиране. Натиснете **Redial/Pause (Повторно набиране/пауза)** толкова пъти, колкото е необходимо за попродължителна пауза.

#### **Период на отчитане**

Предварително програмиран период от време между автоматичното разпечатване на Факс отчети. Можете да разпечатате факс отчета по желание, без да прекъсвате цикъла.

#### **Поискване**

Процес, при който факс устройството се обажда на друго факс устройство, за да изтегли чакащите факс съобщения.

#### **Предаване**

Процес на изпращане на факсове посредством телефонните линии от вашия апарат към получаващото факс устройство.

#### **Предаване в реално време**

Когато паметта е пълна, можете да изпращате факсове в реално време.

#### **Препращане на факс**

Изпраща факс, получен в паметта, до друг предварително програмиран номер на факс.

#### **Приемане при липса на хартия**

Получава факсове в паметта на апарата, когато в апарата няма хартия.

#### **Разпращане**

Възможност да се изпрати едно факс съобщение до повече получатели.

#### **Режим Меню**

Служи за програмиране на режима за промяна на настройките на устройството.

#### **Режим Чужбина**

Прави временни промени на тоновете на факса, за да изглади шума и статичното електричество при телефонни линии в чужбина.

#### **Резолюция**

Брой вертикални и хоризонтални линии на инч.

#### **С едно натискане**

Клавиши на контролния панел на апарата, където можете да съхранявате номера за лесно набиране. Можете да съхраните втори номер на всеки клавиш, ако натиснете едновременно **Shift (Смяна)** и клавиш с едно натискане.

#### **Сила на звуковия сигнал**

Настройване силата на звука на алармата при натискане на клавиш или при направена грешка.

#### **Сила на звънене**

Настройване на силата на звука при звънене на апарата.

#### **Скала на сивото**

Нюанси на сиво, налични за копиране и изпращане на снимки по факс.

#### **Сканиране**

Процес на изпращане на електронно изображение на хартиен документ към вашия компютър.

#### **Списък "Помощ"**

Разпечатка на пълната таблица с менюта, която можете да използвате с цел програмиране на вашия апарат, когато не разполагате с Ръководство на потребителя.

#### **Списък на потребителски настройки**

Разпечатан отчет, съдържащ настоящите настройки на апарата.

#### **Списък с телефонни индекси**

Списък с имена и номера, съхранявани под пореден номер в паметта за набиране с едно натискане и в паметта за скоростно набиране.

#### **Съхранение на факсове**

Можете да съхранявате факсове в паметта.

#### **Тонално**

Вид набиране при телефонна линия, използвана за сензорни телефони.

#### **Тонове на факса**

Сигналите, изпращани от изпращащи и получаващи факс устройства при предаване на информация.

#### **Търсене**

Електронен списък на подредени по азбучен ред номера за набиране с едно натискане, номера за бързо набиране и номера на група.

#### **Факс на ръчен режим**

Когато вдигнете слушалката на външния телефон, вие можете да чуете отговора на получаващото факс устройство, преди да натиснете **Mono Start (Черно-бяло Старт)** или **Colour Start (Цветно Старт)**, за да започне изпращането.

#### **Факс отчет**

Съдържа информация за последните 200 входящи и изходящи факса. TX означава Изпращане. RX означава Получаване.

#### **Факс/Телефон**

Можете да получавате факсове и телефонни позвънявания. Не използвайте този режим, ако използвате телефонен секретар (TAD).

#### **Фина резолюция**

Резолюцията е 203  $\times$  196 dpi. Използва се за малка разпечатка и графики.

## **D Индекс**

## **A**

Apple Macintosh Вижте Ръководство за употреба на програма.

## **C**

ControlCenter2 (за Macintosh) Вижте Ръководство за употреба на програма. ControlCenter4 (за Windows<sup>®</sup>) Вижте Ръководство за употреба на програма.

## **L**

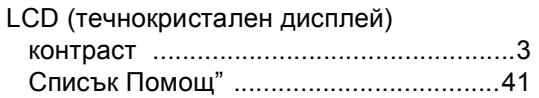

## **M**

**Macintosh** 

Вижте Ръководство за употреба на програма.

## **N**

N в 1 (подредба на страници) [...............48](#page-53-0)

## **P**

PaperPort™ 12SE с OCR

Вижте Ръководство за употреба на програма и Помощ в приложението PaperPort™ 12SE за достъп до Практическо ръководство.

PC-Факс

Вижте Ръководство за употреба на програма.

Presto! PageManager Вижте Ръководство за употреба на програма. Вижте още Помощ в Presto! Приложение PageManager.

## **W**

Windows® Вижте Ръководство за употреба на програма.

### **Б**

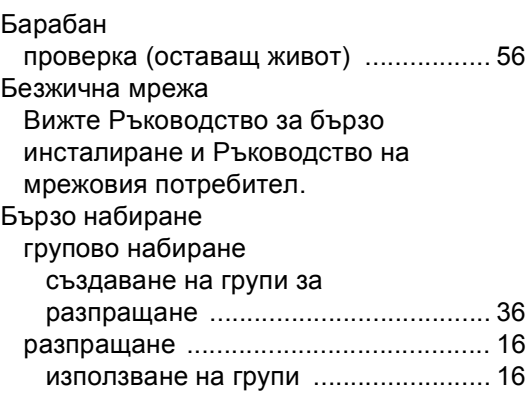

## **В**

Временни настройки за копиране [........ 42](#page-47-0)

## **Г**

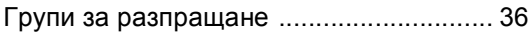

## **Д**

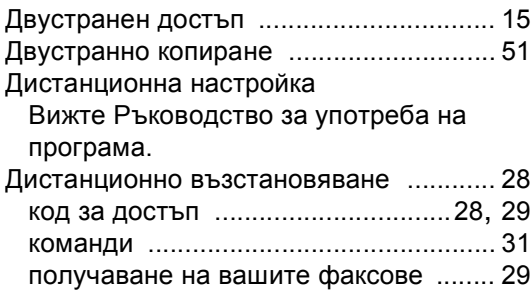

## **З**

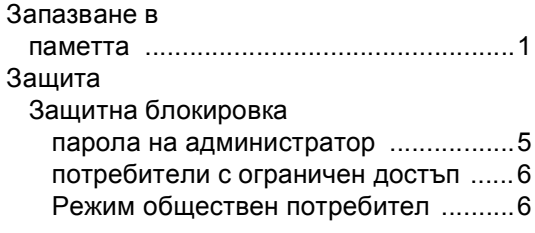

## **И**

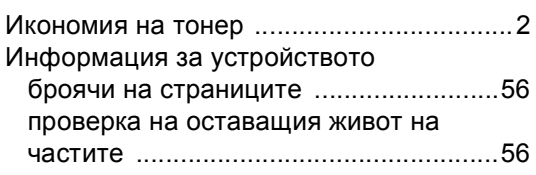

# **К**

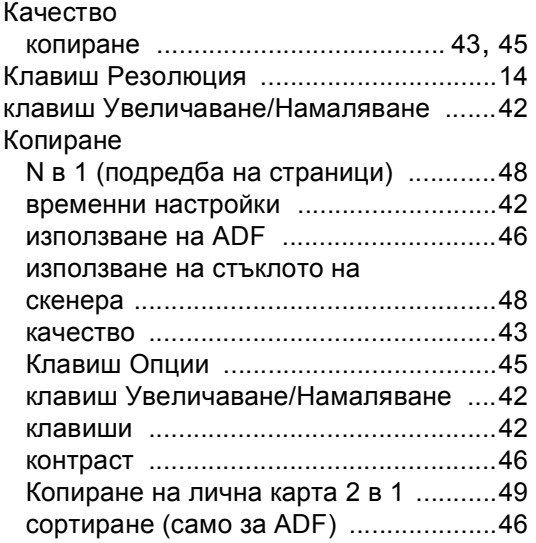

## **М**

Мрежово

сканиране

Вижте Ръководство за употреба на програма.

## **Н**

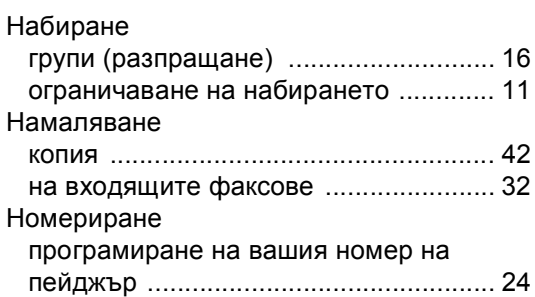

## **О**

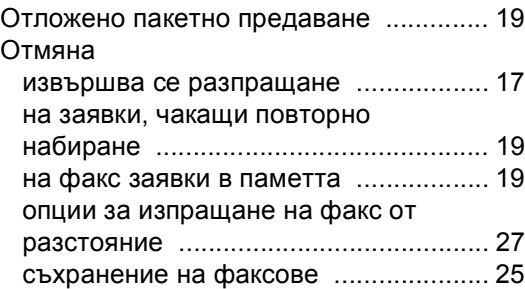

## **П**

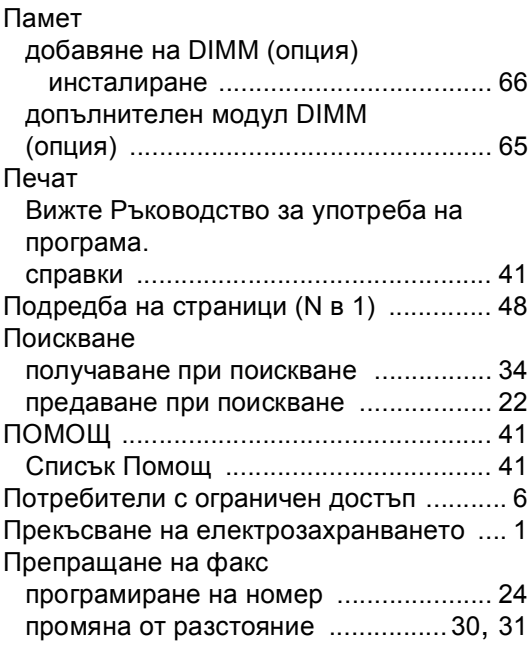

## **Р**

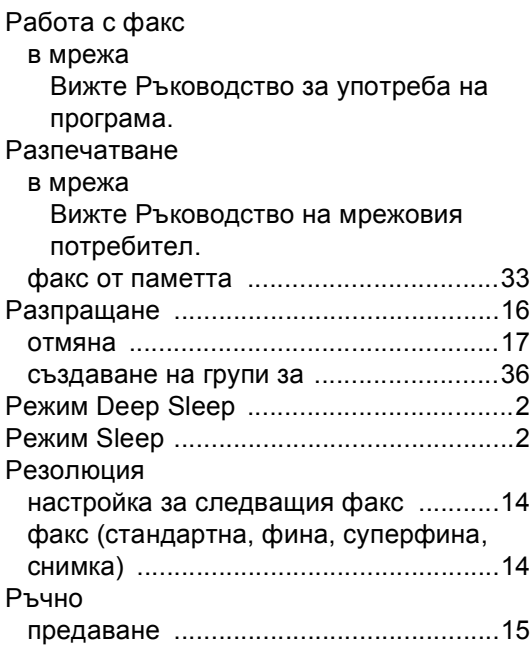

## **С**

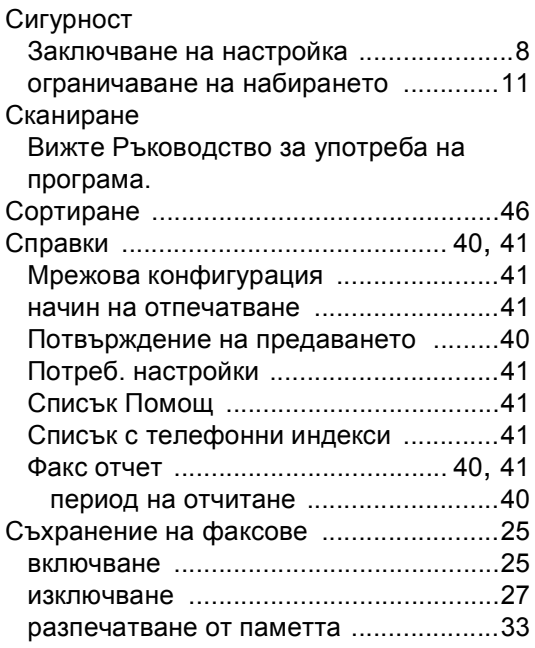

## **Т**

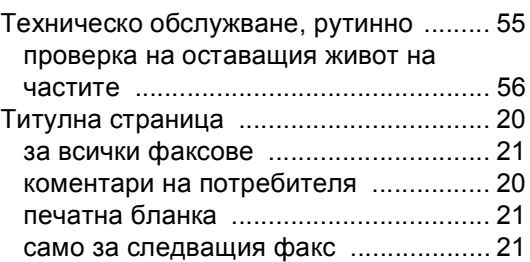

## **Ф**

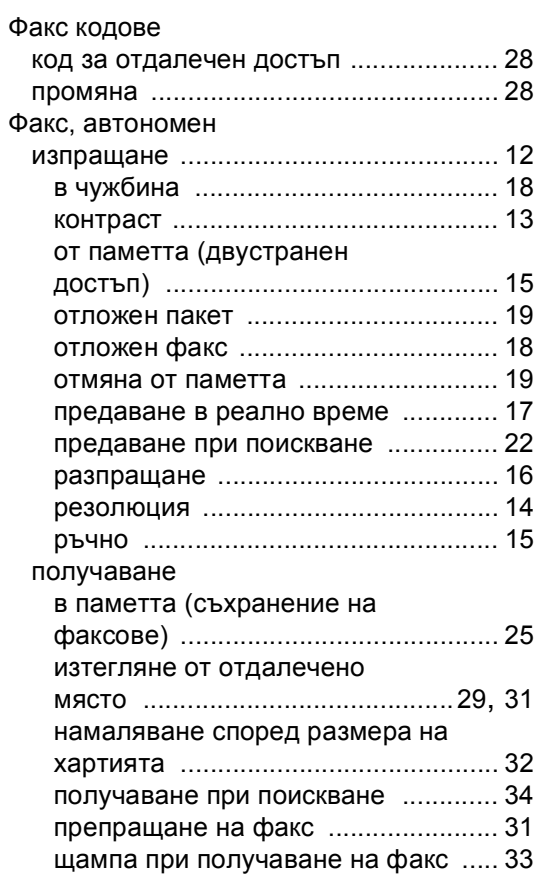

# **brother.**

Устройството е одобрено за употреба само в държавата, в която е закупено; местните компании на Brother или техните дилъри поддържат само устройства, закупени в собствената им държава.